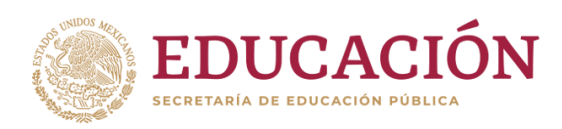

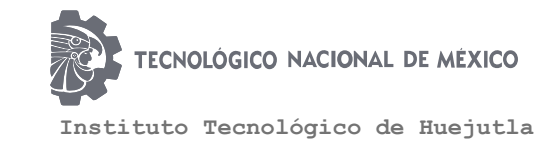

# CLAVE: 13DIT0001E

# **Titulación Integral**

# **Tesis**

# **"Detección del Forraje Existente en Praderas con Imágenes Adquiridas por Drones"**

# **Para obtener el Título de: Ingeniería en Sistemas Computacionales**

Integrante(s): Maclovio Martínez Hernández Esmeralda Reyes Bautista

Director: M. en C. José Manuel Romero Orta

Codirector: M. en C. Juan De Dios Viniegra Vargas

> Fecha: Enero 2020

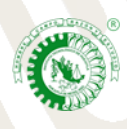

5.5 Carretera Huejutla-Chalahuiyapa, C. P 43000 Huejutla de Reyes, Hgo. Tel. /Fax: 789 89 60648 Email: [dir\\_huejutla@tecnm.mx](mailto:dir_huejutla@tecnm.mx)

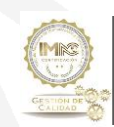

RSGC-582 Alcance de la Certificación: Servicio educativo que comprende desde la inscripción hasta la entrega del Título y Cédula Profesional de licenciatura

# **Agradecimientos.**

El presente trabajo de investigación fue realizado bajo la supervisión del M. en C. José Manuel Romero Orta a quien le damos nuestro más sincero agradecimiento por compartir sus conocimientos, ideas y puntos de vista con respecto a este proyecto.

También le agradecemos a todos y a cada uno de los docentes de la carrera de Ingeniería en Sistemas Computacionales que colaboraron en nuestra formación académica.

A nuestras familias, en especial a nuestros padres, por brindarnos la oportunidad de estudiar una carrera, por apoyar nuestros sueños, decisiones y metas.

Finalmente, le agradecemos a aquellos amigos y compañeros de estudio, que directa o indirectamente nos brindaron su apoyo y compañía durante la elaboración de este trabajo de investigación.

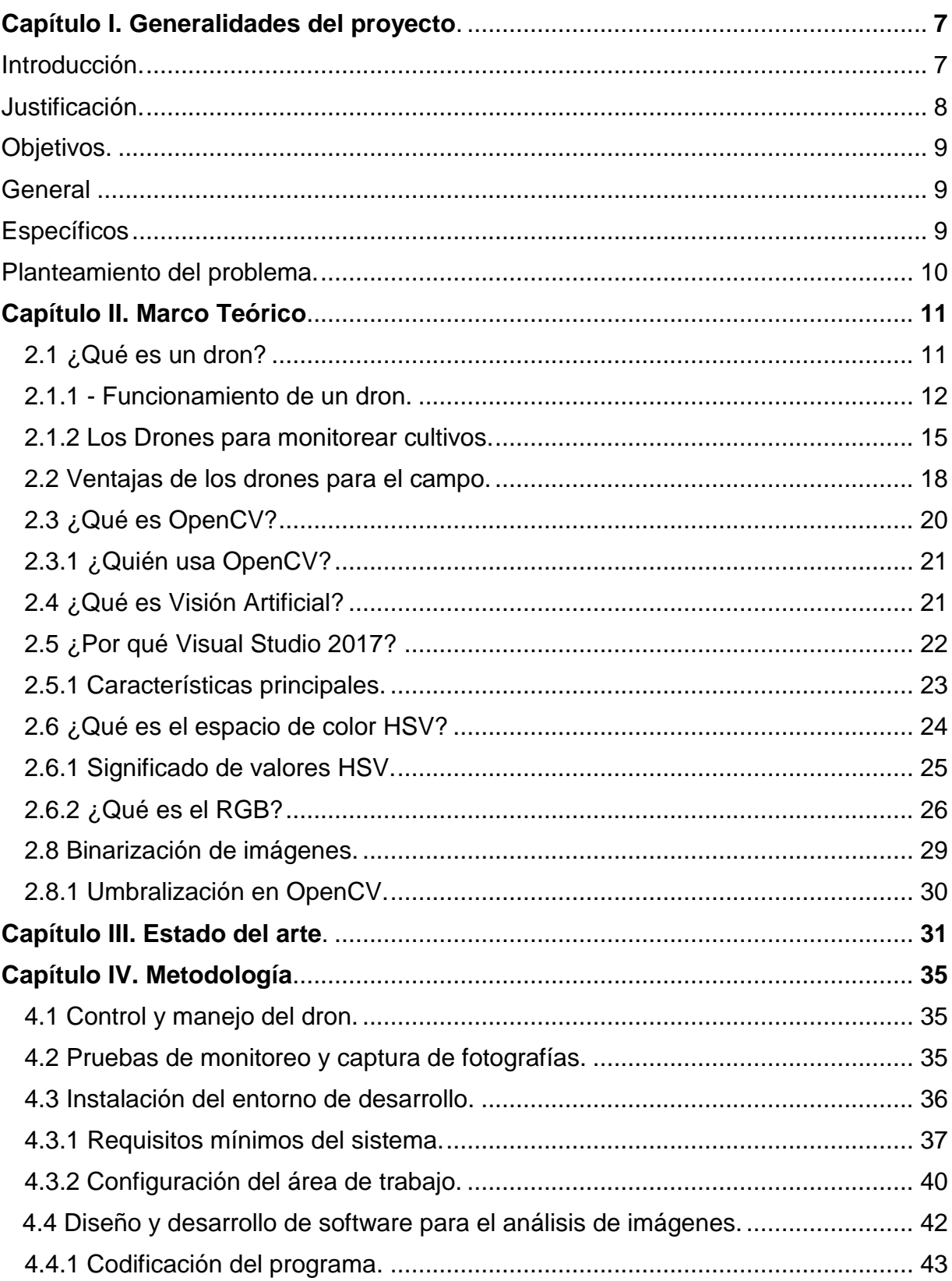

# Índice.

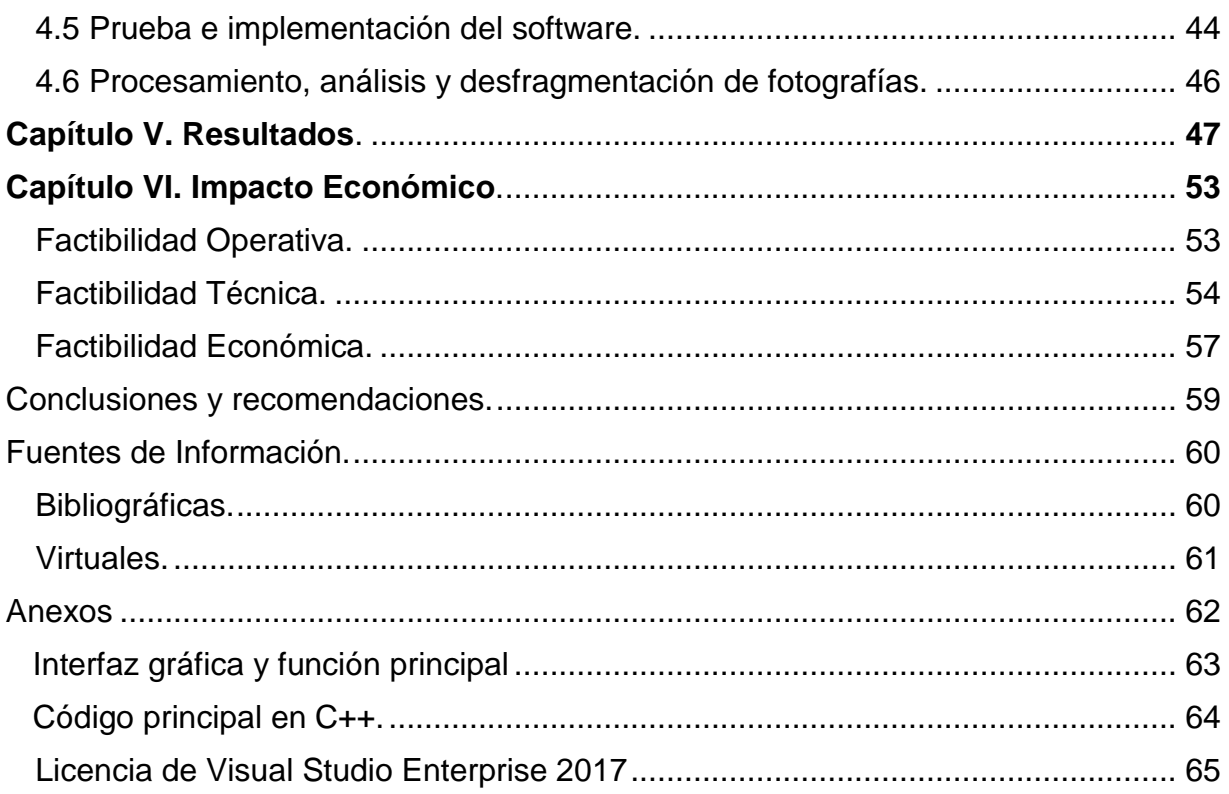

# **Índice de tablas y figuras**

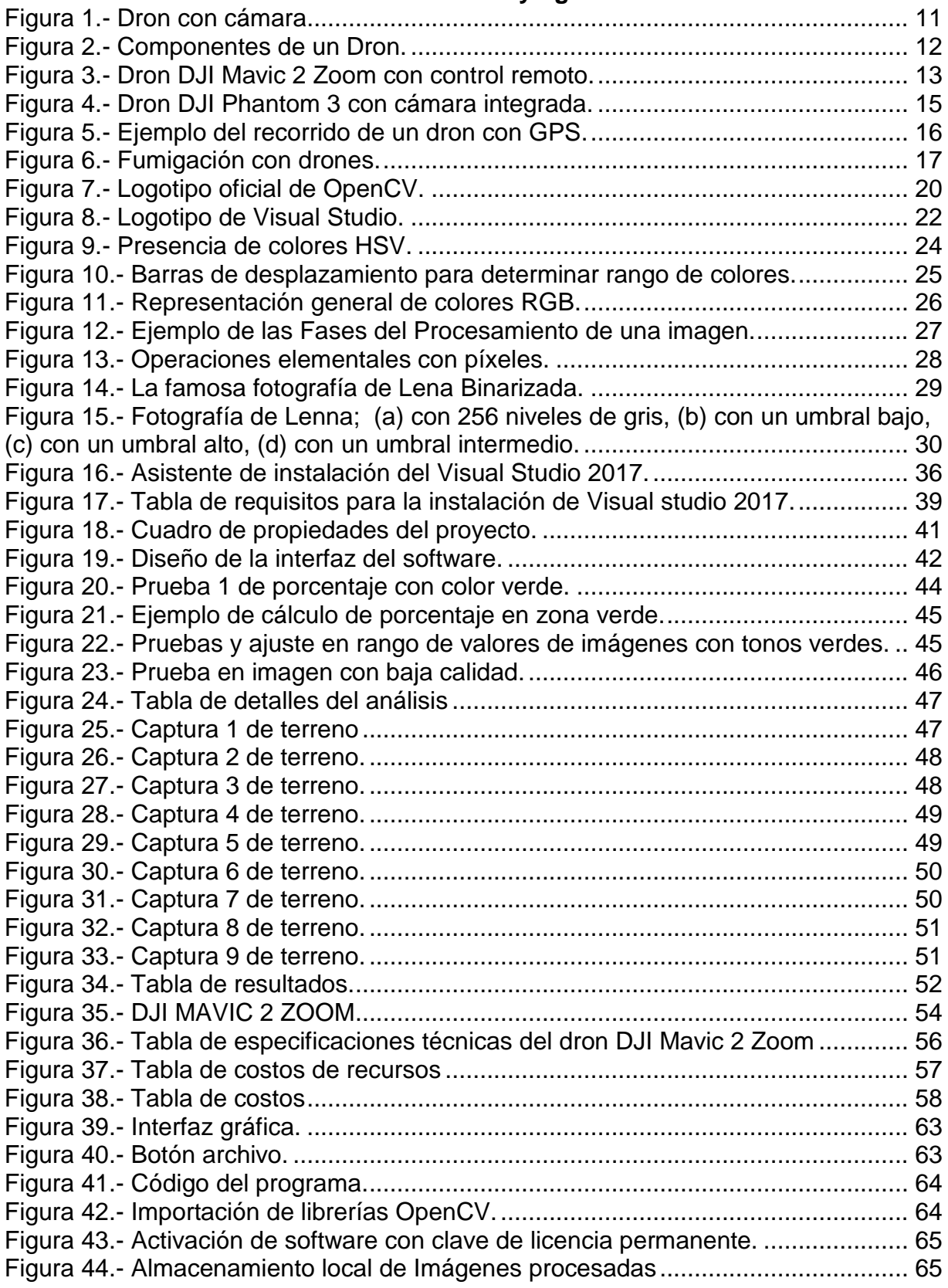

#### **Resumen.**

En este proyecto se desarrolló un software para el procesamiento de imágenes en Lenguaje C++ con librerías de OpenCV, que nos permite analizar, dilatar y binarizar las imágenes capturadas por el dron con una cámara de alta resolución, este software ayuda a agilizar la evaluación de la disponibilidad de pasto, que en la actualidad muchos productores ganaderos realizan mediante la estimación visual.

El software detecta y muestra las áreas con pastos que se encuentran en mejores condiciones para la ganadería, mediante un algoritmo de detección de colores que se ha desarrollado, al final del análisis arroja como resultado un porcentaje específico en base a las características principales de la imagen tales como los colores presentes y dimensiones en pixeles. De esta manera se determina un porcentaje de área verde, separando el color verde de los demás colores que no son de importancia, especificando únicamente el color verde como principal característica de forraje comestible.

#### **I. Generalidades del proyecto.**

#### **Introducción.**

<span id="page-6-1"></span><span id="page-6-0"></span>La ganadería es una agroindustria muy antigua que a través del tiempo ha avanzado lentamente ofreciendo resistencia a la innovación tecnológica existente. En México y particularmente en la región Huasteca, el forraje es una de las principales fuentes de alimentación de la ganadería, razón por la que es necesario realizar revisiones periódicas en las praderas sobre la cantidad de forraje disponible. Sin embargo, las tecnologías que existen actualmente para el monitoreo de campos son costosas tales como los sensores multiespectrales y software de procesamiento de imágenes, este problema pone en desventaja a los productores ganaderos que no pueden solventar un gasto enorme en el monitoreo de sus pasturas y los obliga a utilizar métodos de bajo costo, una técnica muy utilizada es la estimación visual, que se basa en la experiencia de años para calcular la disponibilidad de forraje.

De acuerdo a investigaciones, solo los grandes productores recolectan información técnica de sus lotes, apoyados en múltiples herramientas digitales que les brindan precisiones sobre sus ambientes.

Cabe destacar que la clave para un eficiente manejo de la producción ganadera es llevar un control sobre la cantidad de forraje existente en los potreros y una herramienta muy recomendada para lograrlo es el uso de imágenes aéreas de alta resolución obtenidas a través de vehículos aéreos no tripulados (mejor conocidos como Drones), que son una herramienta de utilización creciente y eficaz (Ribeiro Gómez et al., 2015), ya que permite evaluar la cantidad de biomasa y calidad del forraje que produce un potrero dedicado a la ganadería.

#### **Justificación.**

<span id="page-7-0"></span>Conocer la cantidad de forraje existente en un terreno, es de gran importancia, debido a que en ocasiones los cambios climáticos y las plagas, deterioran la salud de los pastizales, a veces en su totalidad y en otras solo se pierden algunas extensiones, cualquiera de estos problemas afecta de igual forma a la producción ganadera.

Cabe destacar que existen ganaderos que no suelen realizar evaluaciones diarias sobre sus campos, ya que es un trabajo tedioso y costoso, sobre todo en terrenos de gran extensión. Sin embargo, recopilar información técnica de las condiciones de sus lotes les puede ayudar al momento de tomar decisiones con respecto al manejo de su ganado, como, por ejemplo, determinar la carga animal que puede introducir en un campo dependiendo de la cantidad de forraje disponible. Por esta y otras razones, se busca que esta investigación difunda el uso de una herramienta más económica para el monitoreo de terrenos, a través de drones con cámaras de alta resolución, que permitan obtener tomas aéreas de una pradera completa para posteriormente analizarlas con la ayuda de un software y determinar el porcentaje de forraje disponible.

# **Objetivos.**

#### <span id="page-8-1"></span><span id="page-8-0"></span>**General**

Estimar la disponibilidad de forrajes en una pradera mediante un software desarrollado específicamente para analizar imágenes y determinar el porcentaje aproximado de pasto comestible utilizando fotografías de alta resolución capturadas por vehículos aéreos no tripulados (Drones).

# <span id="page-8-2"></span>**Específicos**

- Obtener el porcentaje total del forraje disponible de una pradera.
- Controlar el vuelo del dron a una determinada altura dentro de una pradera para obtener imágenes de buena calidad.
- Capturar diversas fotografías en cada fracción del terreno a evaluar.
- Desarrollar un software que permita desfragmentar y analizar fotografías capturadas por un dron.

#### **Planteamiento del problema.**

<span id="page-9-0"></span>En la actualidad, el sector ganadero se enfrenta al reto de aumentar la productividad velando por el bienestar animal y la protección del medio ambiente. Con este propósito, son muchos los esfuerzos realizados por los productores para garantizar las mejores condiciones de alimentación en sus ganados.

Cabe destacar que la producción ganadera depende fundamentalmente de la alimentación y la nutrición. Por lo que conocer el porcentaje de la disponibilidad de forrajes es el punto de partida para una serie de toma de decisiones de alto impacto sobre los resultados productivos en sistemas ganaderos con base forrajera. Sin embargo, realizar evaluaciones en praderas de gran extensión es difícil y costoso si se emplean técnicas o métodos convencionales que requieren de mucho tiempo y que no prometen buenos resultados.

El problema empieza cuando algunos productores para estimar la cantidad de pastura practican la estimación visual, basada en la experiencia de años, en donde calculan la carga animal de forma aproximada. Cabe mencionar que la improvisación en el campo no conduce ni promete buenos resultados en cuanto a la cantidad de ganado que se debe introducir en un pastizal y obtener información mediante el uso de satélites tampoco es tan recomendable en sistemas muy intensivos debido a que existe una limitante de resolución, es decir, la superficie mínima en la que el satélite toma un dato es mayor al tamaño de los potreros por lo que no resulta ser tan útil, aunque aún existen productores que están tratando de utilizarla para mejorar la planificación forrajera, otro problema con el monitoreo satelital es que la información está disponible con unos días de retraso y si el día está nublado no lo puede leer, haciendo que la información ya no resulte tan precisa como para tomar decisiones en tiempo y forma.

Utilizar estos métodos de estimación y evaluación de forma continua simplemente resulta tedioso para los productores.

### **II. Marco Teórico.**

#### <span id="page-10-1"></span><span id="page-10-0"></span>**2.1 ¿Qué es un dron?**

Es un vehículo capaz de volar y de ser comandado a [distancia,](https://definicion.mx/distancia/) sin que se requiera de la [participación](https://definicion.mx/participacion/) de un piloto. Generalmente está equipado con una cámara u otras herramientas según el tipo de función para el cual está diseñado.

En inglés, "drone" es un tipo de abeja macho (aunque también significa "zumbido"), y actualmente es un término que se utiliza en referencia a Vehículos Aéreos No Tripulados (VANT), conducidos a control remoto y utilizado para diversos tipos de actividades.

Pese a que su origen se remonta a propósitos militares, su bajo costo y funcionalidad permitieron que se introdujera en el mercado en distintos sectores económicos, presentando enormes ventajas y avances para diversas industrias.

<span id="page-10-2"></span>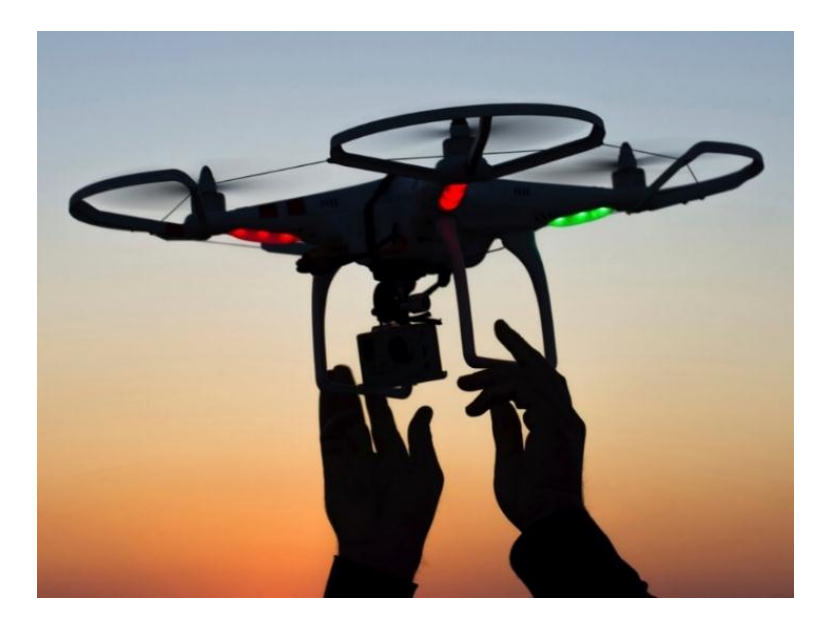

Figura 1.- Dron con cámara.

#### <span id="page-11-0"></span>**2.1.1 - Funcionamiento de un dron.**

El procedimiento de trabajo de un dron puede parecer simple, pero el dispositivo consiste realmente en tecnología muy avanzada que cuenta con sensores (de proximidad, altitud, GPS, y cámaras), así como de un controlador que recibe las instrucciones del mando.

Los drones en su mayoría utilizan 4 motores que hacen girar aspas sobre sus ejes a la suficiente velocidad como para generar aire hacia abajo e impulsar al dron. Para que el dron se mantenga estable, dos de estas aspas o hélices rotan en un sentido y las otras dos lo hacen en sentido contrario.

Cada una de las hélices se impulsa mediante un pequeño motor propulsado electrónicamente. Este sistema de motores y hélices independientes son muy útiles porque permiten que el aparato pueda seguir volando en caso de que alguno de los motores deje de funcionar.

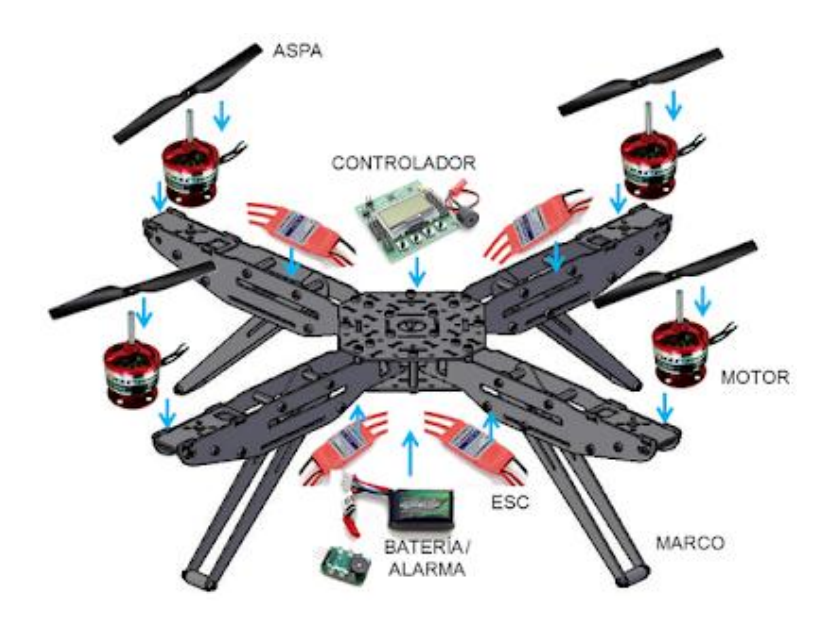

<span id="page-11-1"></span>Figura 2.- Componentes de un Dron.

Aunque la mayoría de los modelos de drones suelen tener cuatro hélices (motivo por el cual reciben también el nombre de cuadricópteros), se pueden encontrar drones de tres, seis y hasta ocho hélices. Las hélices más comunes en los drones son las de dos palas, sin embargo, también existen modelos que utilizan hélices de tres o cuatro palas, cabe destacar que los drones están elaborados de materiales ligeros, como fibra de carbono para puntos en los que se requiere de resistencia, plástico en lugares menos cruciales y algunas piezas pequeñas de metal como los motores.

Los drones se pilotan por control remoto y pueden realizar diferentes movimientos: pueden girar hacia la derecha o hacia la izquierda de su eje vertical y de su eje longitudinal, pueden elevarse en vertical o rotar hacia delante o hacia atrás en relación a su eje transversal. Todos estos movimientos se controlan ajustando la propulsión de cada hélice y esto se hace con un aparato denominado controlador (o controladora) central de vuelo, cuya función principal es que el dron mantenga un vuelo lo más estable posible. El controlador central consta de diferentes componentes, uno de los principales es el magnetómetro, que mide la fuerza y la dirección del campo magnético y que funciona como una brújula que señala el polo norte magnético. La controladora recibe la información sobre la posición del aparato a través de una unidad GPS, que es un sistema de navegación y localización mediante satélite. Algunos profesionales utilizan también un magnetómetro independiente al que contiene el controlador de vuelo para evitar interferencias.

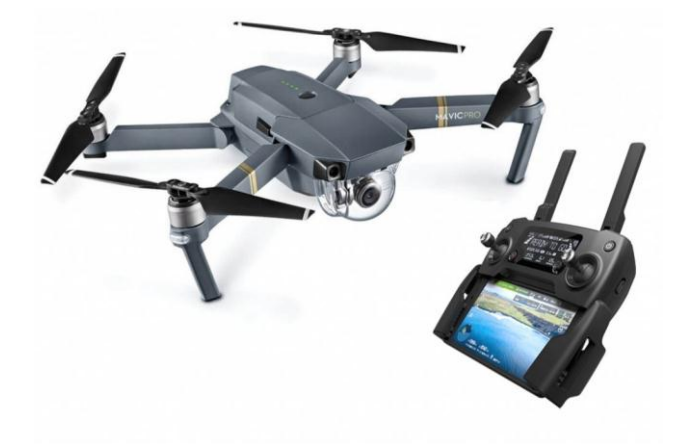

<span id="page-12-0"></span>Figura 3.- Dron DJI Mavic 2 Zoom con control remoto.

Otra función de la controladora de vuelo es trasmitir información al controlador de velocidad o ESC (Electronic Speed Control), que es el que hace que cada motor gire con las revoluciones necesarias para asegurar el vuelo.

Para alimentar de energía a todos los componentes electrónicos del aparato se usan baterías de tipo LiPo, que son fáciles de recargar y permiten alimentar todos los circuitos del dron. La capacidad de la batería que se use permitirá al dron una mayor o menor autonomía de vuelo. La potencia de la batería, junto con el número de motores del dron, serán los que posibiliten que el dron pueda recorrer una mayor o menor distancia.

El mando o transmisor de radio es el que permite dirigir el vuelo del dron y realizar ajustes a distancia. Normalmente se usa un aparato de control remoto pero actualmente también se puede pilotar un dron con un teléfono móvil.

#### <span id="page-14-0"></span>**2.1.2 Los Drones para monitorear cultivos.**

Desde que empezaron a utilizarse las herramientas de agricultura de precisión, las imágenes satelitales tomaron protagonismo para encontrarle un uso agronómico a dicha información. Al principio se usaban aquellas imágenes que no tenían un costo tan elevado (Landsat 7 o Landsat 5), la información relevada era muy útil, pero la captura de imágenes se hacía cada 8 días dado que el satélite demoraba esa cantidad de días para regresar al mismo punto y muchas veces el factor climático no permitía buenas tomas para definir manejos en los cultivos.

Dada la problemática de conseguir las imágenes en el momento oportuno es que surgieron algunas empresas que comenzaron a sacar fotografías aéreas desde aviones tripulados y entregando la información ya procesada para poder realizar el análisis agronómico correspondiente. Esta actividad fue desarrollada y dio buenos resultados agronómicos, pero en algunos casos el factor costo y logística para sacar las fotografías en vuelos programados era una limitante que aún se incrementaba cuando se quería hacer un seguimiento de los cultivos haciendo varios relevamientos en su ciclo.

Posteriormente surgieron las plataformas no tripuladas UAV o también equipamientos que hoy conocemos como drones, que son equipos propulsados por varias hélices y que pueden montar diversos tipos de cámaras fotográficas y filmadoras de alta definición.

<span id="page-14-1"></span>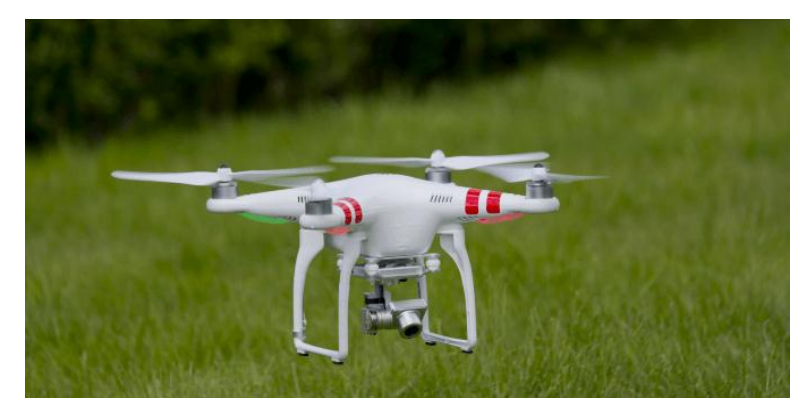

Figura 4.- Dron DJI Phantom 3 con cámara integrada.

Otro avance importante se dio cuando a estas plataformas se les integro un GPS que permite direccionarlas bajo un recorrido preestablecido que se desee realizar en el campo y no estar dependiendo del buen manejo del piloto que lo comanda desde tierra con un control remoto.

Dentro de las plataformas de trabajo se desprendieron varias opciones que van desde los aviones a los cuadricópteros, pasando por zeppelin con motor, helicópteros, entre otros. Es un factor muy importante lograr estabilidad en el vuelo y en la cámara filmadora o fotográfica para que las imágenes salgan con la mayor calidad posible para su análisis.

Actualmente hay dos grandes limitantes para esta tecnología: en primer lugar, los pilotos que deben estar capacitados para hacer que el equipo vuele de la mejor manera, para lo cual empieza a tener mayor importancia un sistema totalmente automatizado, y la otra limitante es el procesamiento de los datos según lo que se desee hacer posteriormente en el campo. Existen sistemas de drones equipados con GPS que pueden salir desde una base, realizar el vuelo ya prefijado con un software y una vez terminada la tarea, pueden volver a la base para cargar nuevamente la batería y quedar listos para el próximo vuelo. A su vez los vuelos pueden estar prefijados en día y hora para la próxima salida y hasta contemplar los datos de alguna estación meteorológica que habilite el vuelo en tiempo real según condiciones del clima.

<span id="page-15-0"></span>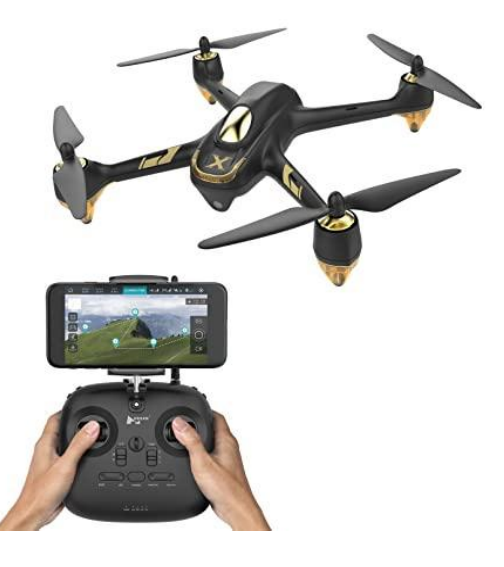

Figura 5.- Ejemplo del recorrido de un dron con GPS.

Muchas de las empresas del sector agropecuario adquirieron drones para dar resultados agronómicos en lo que puede referirse a conocer mejor la variabilidad de los lotes, realizar un seguimiento de los cultivos de mejor manera y con mayor posibilidades de encontrar problemas rápidamente como puede ser un ataque de plagas y enfermedades, sectorizar ambientes de malezas, detectar fallas de siembra o fertilización si las hubiese, o para hacer un simple recorrido donde es difícil caminar por los cultivos.

Actualmente muchas de las empresas que los compraron, además de ofrecer estos servicios agronómicos, están amortizando el equipamiento realizando filmaciones en deportes, eventos, trabajos para empresas petroleras y planificación de barrios.

<span id="page-16-0"></span>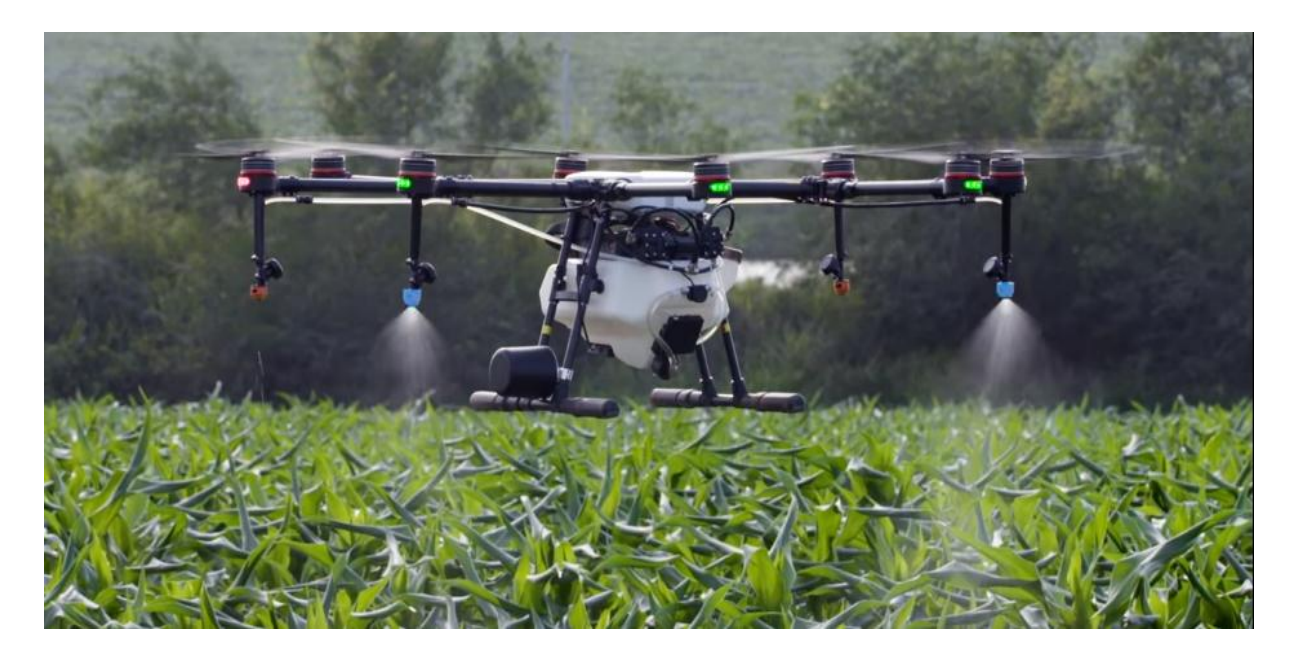

Figura 6.- Fumigación con drones.

#### <span id="page-17-0"></span>**2.2 Ventajas de los drones para el campo.**

El dron es una excelente herramienta de trabajo. Gracias a que cada vez son más accesibles, por su precio y simplicidad de uso, en la actualidad los productores eligen usar los drones en el campo y obtienen buenos resultados. Se estima que, para los próximos años, más del 60% de los drones que se venderán serán para el campo. Son

Los beneficios de un drone en el campo son infinitos, y en gran medida depende del tipo de campo, a continuación, se presentan algunas de las ventajas de los drones:

- La principal ventaja es que ofrecen una gran variedad de posibilidades en la agricultura que permiten aumentar la producción con el beneficio de obtener mayores ganancias.
- Pueden sobrevolar los campos de una forma rápida y captar información diversa gracias a sus sensores. Esto permite que aquellos que gestionan la disponibilidad de forrajes tengan a su disposición una potente herramienta para controlar e incrementar su productividad.
- Los resultados o la información se obtienen cuando y como uno lo requiera a costos muy bajos.
- Además de tomar fotos de terrenos y campos de forrajes, permiten realizar cartografía y estimación de linderos, que ofrecen mejorar la productividad y seguimiento de la producción de la finca.
- Los drones toman fotografías aéreas que se pueden convertir en modelos 3-D del suelo para determinar su perfil, la humedad y los niveles de nutrientes, lo que es fundamental para aumentar la producción de una finca o tierras usadas para la siembra.
- Pueden ser utilizados para la fumigación y monitoreo de cultivos. También se usan para riego, o para aplicar fertilizantes, pesticidas, insecticidas y herbicidas.
- Las imágenes que obtiene un dron puede mostrar el desarrollo y el crecimiento de las plantas en el campo.

Cabe destacar que son muchas las áreas que han mejorado su operatividad y producción por los beneficios que les ofrece este vehículo.

Por otro lado, todo lo que nos da hoy día: filmación en 4K, fotos en 20 mega pixeles, sistema de navegación GPS que nos permite que el dron vuelva solo al punto de partida en caso de perder señal o quedarse sin batería, posibilidad de marcarle una ruta entre muchas ventajas más.

# <span id="page-19-0"></span>**2.3 ¿Qué es OpenCV?**

Es una librería de visión artificial de código abierto. La librería está escrita en C y C++ y se ejecuta en Linux, Windows y Mac OS X. Hay desarrollo activo en interfaces para Python, Ruby, Matlab y otros lenguajes.

OpenCV fue diseñado para la eficiencia computacional y con un fuerte enfoque en aplicaciones en tiempo real. OpenCV está escrito en C optimizado y puede aprovechar los procesadores multinúcleo. Si desea una mayor optimización automática en las arquitecturas Intel [Intel], puede comprar las librerías primitivas de rendimiento integradas (IPP) de Intel [IPP], que consisten en rutinas optimizadas de bajo nivel en muchas áreas de algoritmos diferentes. OpenCV utiliza automáticamente la librería IPP adecuada en tiempo de ejecución si esa librería está instalada.

Uno de los objetivos de OpenCV es proporcionar una infraestructura de visión artificial fácil de usar que ayude a las personas a crear aplicaciones de visión bastante sofisticadas rápidamente. La librería OpenCV contiene más de 500 funciones que abarcan muchas áreas de visión, incluyendo la inspección de productos de fábrica, imágenes médicas, seguridad, interfaz de usuario, calibración de cámara, visión estéreo y robótica. Debido a que la visión artificial y el aprendizaje automático a menudo van de la mano, OpenCV también contiene una librería completa de aprendizaje automático (MLL) de uso general. Esta sublibrería se centra en el reconocimiento de patrones estadísticos y la agrupación en clústeres. El MLL es muy útil para las tareas de visión que están en el núcleo de la misión de OpenCV, pero es lo suficientemente general como para ser utilizado para cualquier problema de aprendizaje automático.

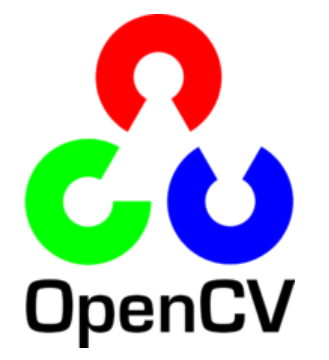

<span id="page-19-1"></span>Figura 7.- Logotipo oficial de OpenCV.

#### <span id="page-20-0"></span>**2.3.1 ¿Quién usa OpenCV?**

La mayoría de los científicos informáticos y programadores prácticos son conscientes de alguna faceta del papel que desempeña la visión artificial. Pero pocas personas son conscientes de todas las formas en que se utiliza la visión artificial. Por ejemplo, la mayoría de las personas son un poco conscientes de su uso en la vigilancia, y muchos también saben que se está utilizando cada vez más para imágenes y vídeo en la Web. Algunos han visto el uso de la visión artificial en las interfaces de los juegos. Sin embargo, pocas personas se dan cuenta de que la mayoría de las imágenes aéreas y de mapas callejeros (como en Street View de Google) hacen pesadas el uso de técnicas de calibración de cámara y costura de imágenes.

Algunos son conscientes de las aplicaciones muy especializadas en monitoreo de seguridad, vehículos voladores no tripulados o análisis biomédicos. Pero pocos son conscientes de lo generalizada que se ha vuelto la visión artificial en la fabricación: prácticamente todo lo que se produce en masa se ha inspeccionado automáticamente en algún momento utilizando la visión artificial.

# <span id="page-20-1"></span>**2.4 ¿Qué es Visión Artificial?**

Es la transformación de los datos de una cámara fija o de vídeo en una decisión o en una nueva representación. Todas estas transformaciones se realizan para lograr algún objetivo en particular. Los datos de entrada pueden incluir información contextual como "la cámara está montada en un coche" o "buscador de rango láser indica que un objeto está a 1 metro de distancia". La decisión podría ser "hay una persona en esta escena" o "hay 14 células tumorales en esta diapositiva". Una nueva representación podría significar convertir una imagen a color en escala de grises o eliminar el movimiento de la cámara de una secuencia de imágenes.

# <span id="page-21-0"></span>**2.5 ¿Por qué Visual Studio 2017?**

Para programar y desarrollar aplicaciones suele ser necesario lo que se conoce como entorno de desarrollo integrado (IDE por sus siglas en inglés). Esto es una aplicación que proporciona al programador las herramientas necesarias para llevar a cabo su tarea. Normalmente son un editor de código fuente, depurador o debugger, compilador, intérprete y herramientas de construcción automáticas, aunque estas pueden variar en función del que se trate. Sin lugar a dudas se trata del entorno de desarrollo que mejor se integra en Windows 10.

El IDE desarrollado por Microsoft es Visual Studio, con soporte para diferentes lenguajes como C#, C++, Visual Basic .NET, F#, Java, Python, Ruby y PHP, y que ofrece a los programadores la posibilidad de desarrollar apps para Windows, iOS, Android y aplicaciones web, así como trabajar online en cloud computing.

<span id="page-21-1"></span>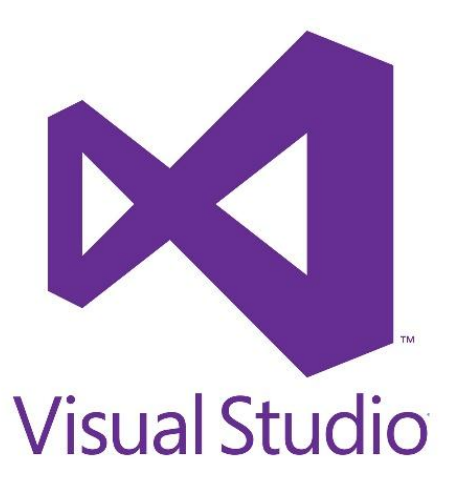

Figura 8.- Logotipo de Visual Studio.

# <span id="page-22-0"></span>**2.5.1 Características principales.**

En Visual Studio 2017 se encuentran características comunes a otros IDE, pero este además incorpora la posibilidad de personalizarlo creando extensiones propias que agilizan la tarea y la adaptan a las exigencias propias de cada usuario.

Esta nueva versión incorpora novedades respecto a versiones anteriores como 2012, 2013 o 2015. Estas son sus principales características y funciones:

- Nueva experiencia de instalación.
- Mejoras en el IDE para reducir los tiempos de inicio, carga de soluciones y del inicio de sesión.
- Diferentes mejoras en los editores de C++, C#, Visual Basic, F#, JavaScript y TypeScript.
- Mejoras en los sistemas de depuración de código y diagnóstico de problemas.
- Diferentes herramientas de pruebas.
- Compilador de extensiones propias.
- Detección de plantillas de proyectos y elementos.
- Mejoras en diferentes herramientas para trabajar con .NET Core, ASP .NET Core, Xamarin, Apache Cordovam Unity, Data Tools y SQL Server entre otros.
- Azure SDK para .NET.

# <span id="page-23-0"></span>**2.6 ¿Qué es el espacio de color HSV?**

Cuándo se observa un color en la pantalla, lo que en realidad se observa son miles de píxeles que brillan con una cierta intensidad. Cada píxel está formado por tres luces: Roja, Verde y Azul. La sensación de color se produce variando la intensidad de estas tres luces y alterando así la cantidad de luz que reciben los ojos del usuario.

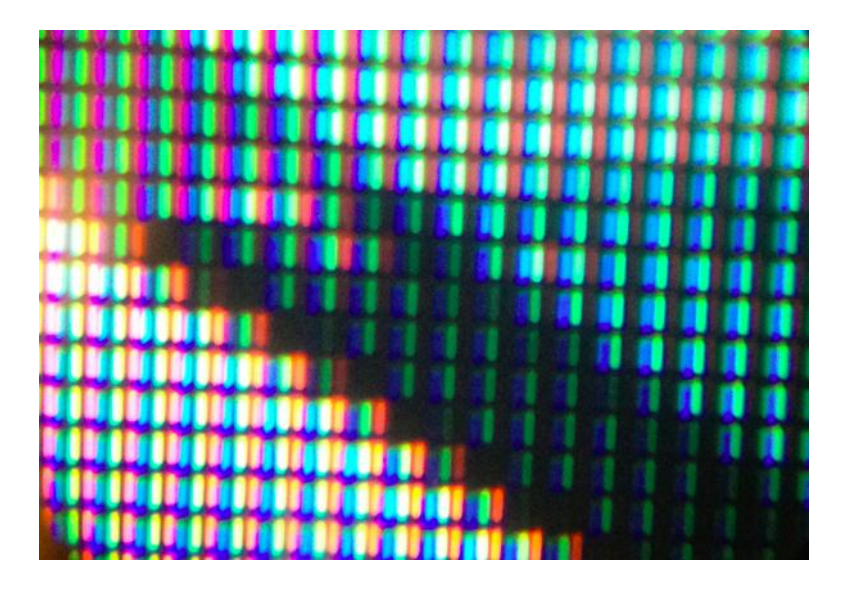

Figura 9.- Presencia de colores HSV.

<span id="page-23-1"></span>Dentro del ordenador, los colores vienen codificados por números. Hay varias formas de codificar los colores. La más popular es el sistema de color RGB, que sin duda es muy conocido. Este sistema asigna a cada color una cantidad de Rojo, Verde y Azul entre 0 y 255. Por ejemplo, el rojo puro es [255,0,0].

Pero hay otras formas de codificar los colores. El HSV (del inglés Hue, Saturation, Value – Tono, Saturación y Valor) es ideal para reconocimiento de colores.

# <span id="page-24-0"></span>**2.6.1 Significado de valores HSV.**

- Hue (H): es el tono de color (por ejemplo, Verde, Rojo, Amarillo, Morado…)
- Saturation (S): es la intensidad de esta tonalidad. Cuanta menos saturación, más gris es el color.
- Value (V): es la luminosidad del color.

**Nota importante:** en algunos programas el rango de HUE es de 0 a 100 o de 0 a 360. También hay veces en que Saturation y Value van de 0 a 100. **El rango de OpenCV es de 0 a 255 para H, S y V.**

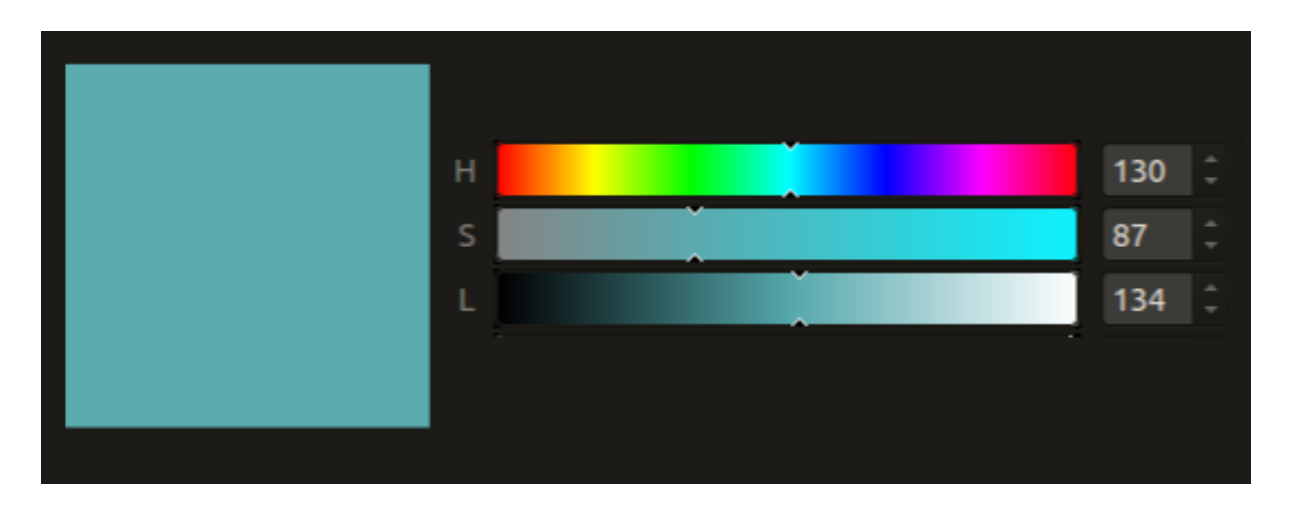

<span id="page-24-1"></span>Figura 10.- Barras de desplazamiento para determinar rango de colores.

#### <span id="page-25-0"></span>**2.6.2 ¿Qué es el RGB?**

Es un término que se compone por las siglas de los términos "red" (Rojo), "Green" (Verde) y "blue" (Azul), es decir, está relacionado con la representación de colores. RGB se trata de un modelo cromático mediante el cual seremos capaces de crear distintos colores a partir de la mezcla de estos tres.

RGB es un modelo basado en la síntesis aditiva, con el que es posible representar un color mediante la mezcla por adición de los tres colores de luz primarios. El modelo RGB no define por sí mismo lo que significa exactamente rojo, verde o azul, por lo que los mismos valores RGB pueden mostrar colores notablemente diferentes en distintos dispositivos que usen este modelo. Aunque utilicen un mismo modelo de color, sus espacios pueden variar considerablemente.

En código HTML, por ejemplo, y en otros muchos casos, para representar los distintos colores existe un código formado por tres números separados que pueden tomar valores desde el 0 hasta el 255 "[xxx], [xxx], [xxx]", esto forma un total de 24 bits en binario, 8 por cada número. Cada uno de estos números representa uno de los colores siendo [R], [G], [B] y dependiendo del valor del número que haya en su interior, la luminancia de ese color será mayor o menor, como podremos intuir. Por ejemplo, si tenemos [0], [255], [0], tendríamos el color verde representado en pantalla, si tuviéramos el [255], [255], [255], tendríamos el color blanco, y así sucesivamente.

<span id="page-25-1"></span>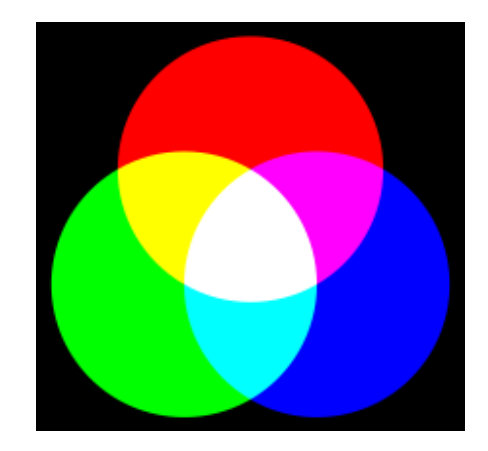

Figura 11.- Representación general de colores RGB.

## **2.7 Procesamiento global de imágenes.**

Se debe recordar que una imagen digital no es más que una matriz, o array bidimensional, de números. Esto quiere decir que podemos aplicar las mismas operaciones que sobre cualquier número: sumar, restar, multiplicar, dividir, derivar, integrar, aplicar and, or, máximo, mínimo, etc. Cada una de las operaciones tendrá un uso específico.

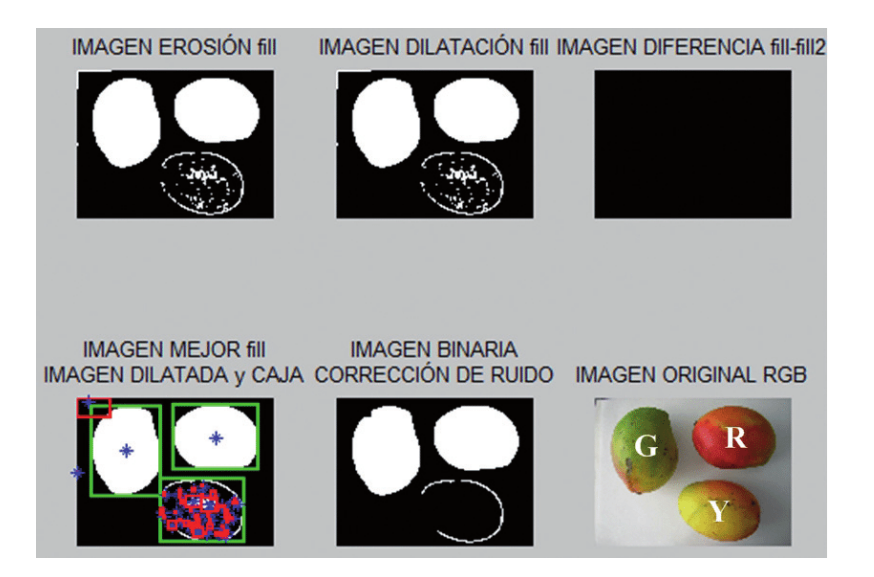

Figura 12.- Ejemplo de las Fases del Procesamiento de una imagen.

# <span id="page-26-0"></span>**2.7.1 Principales tipos de procesamientos de imágenes.**

- Operaciones de procesamiento global: cada píxel es tratado de forma independiente, ya sea con una o varias imágenes.
- Aritméticas: sumar, restar, multiplicar, máximo, etc.
- Booleanas: and, or not, etc.
- Transformación de histograma.
- Transformación de color.
- Binarización, etc.
- Filtros: se considera la vecindad local de los píxeles.
- Transformaciones geométricas: se modifica el tamaño y forma de las matrices.

#### **2.7.2 Pixel.**

Es la menor unidad homogénea en color que forma parte de una imagen digital. Para procesar las imágenes digitales tenemos que aprender a modificar y hacer operaciones con los pixeles para obtener los resultados que esperamos.

En imágenes a color, la suma se realiza sobre tres canales (R, G, B) y con el mismo valor.

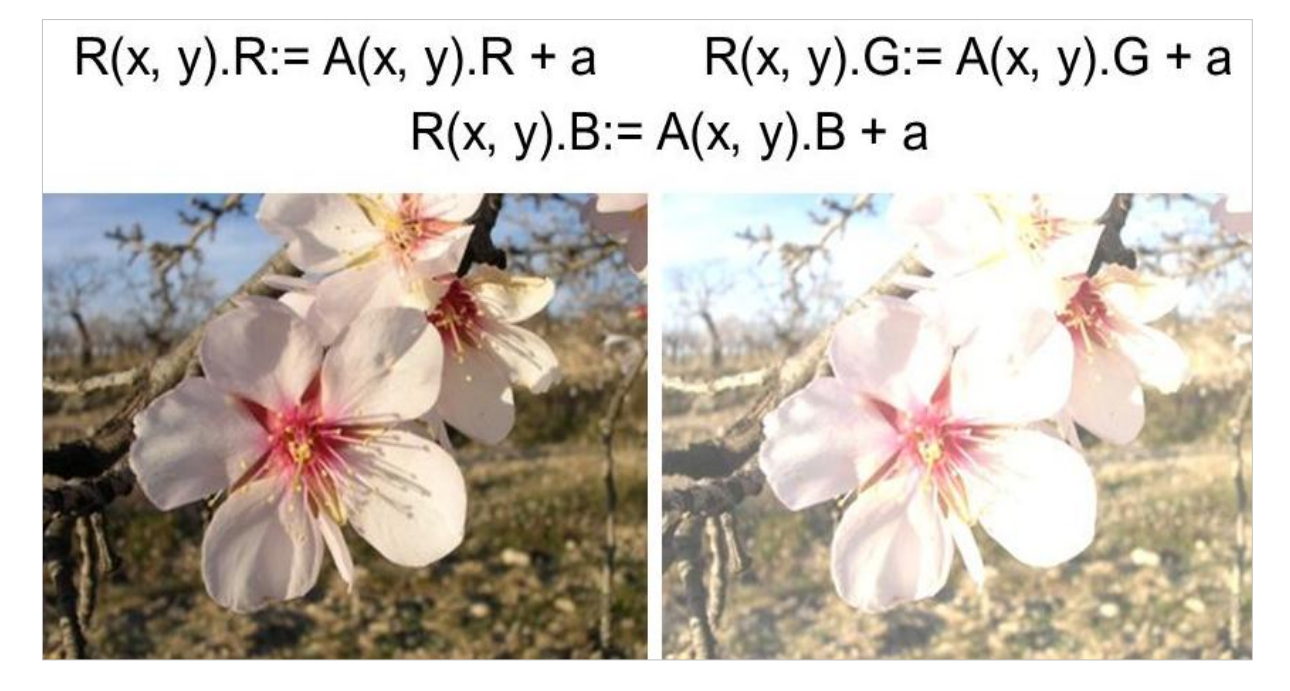

<span id="page-27-0"></span>Figura 13.- Operaciones elementales con píxeles.

#### <span id="page-28-0"></span>**2.8 Binarización de imágenes.**

Es una tarea básica en muchas aplicaciones de procesamiento digital de imágenes. El objetivo es obtener una imagen que solo sea representada por dos tonos de color, por lo general: blanco y negro. La idea para realizar este trabajo es sencilla, solo debemos decidir que tono de color darle a cada píxel que sea mayor que un determinado umbral (valor límite), el resto de los píxeles tendrán por defecto el otro tono de color.

En la imagen se muestra la tradicional fotografía de Lena binarizada, usando un valor de umbral = 120. La imagen original se encontraba en escala de grises, y todos los píxeles superiores a 120 tomaron tono blanco, los demás, tomaron el tono negro.

<span id="page-28-1"></span>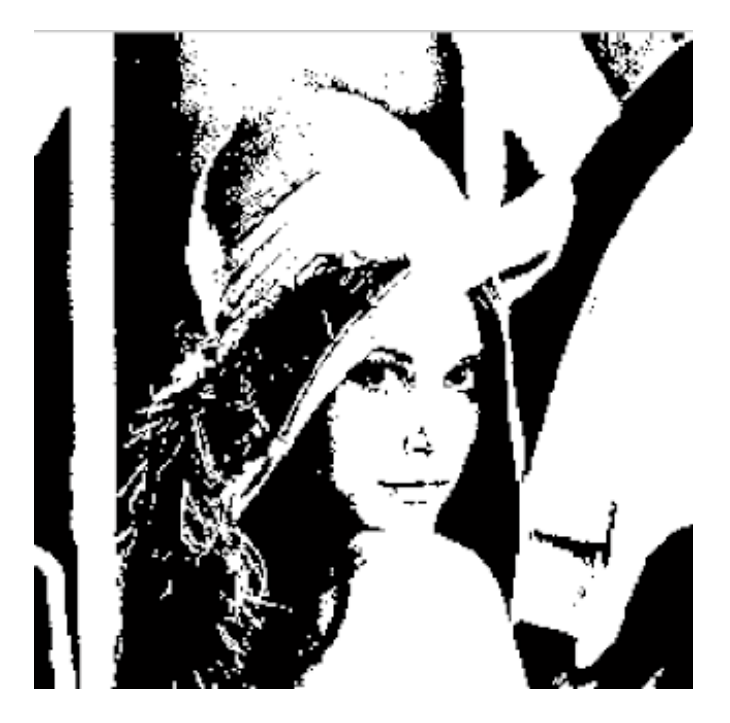

Figura 14.- La famosa fotografía de Lena Binarizada.

#### <span id="page-29-0"></span>**2.8.1 Umbralización en OpenCV.**

Es uno de los métodos más simples y eficientes de segmentación, El objetivo es convertir una imagen en escala de grises a una nueva con sólo dos niveles, de manera que los objetos queden separados del fondo.

Segmentar quiere decir, separar o extraer las regiones de una imagen que nos interese estudiar o analizar, para lograr separar la región deseada se establece un valor que define el umbral, los pixeles cuya intensidad superen el umbral serán rechazado o aceptados, según sea el caso.

<span id="page-29-1"></span>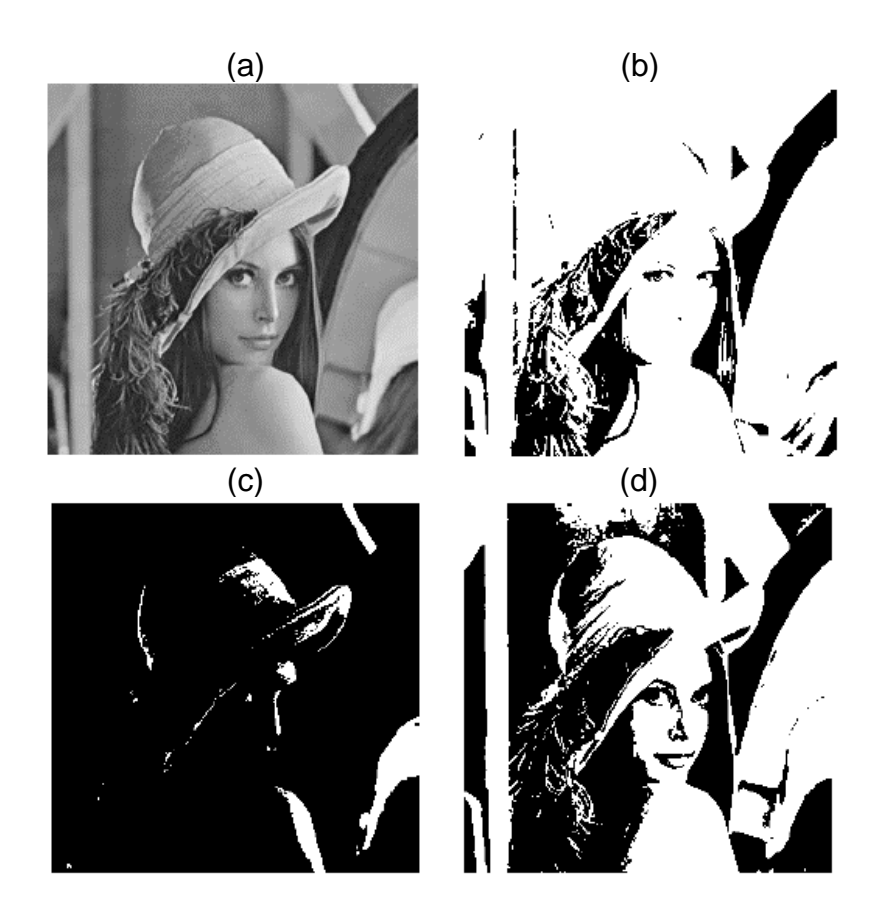

Figura 15.- Fotografía de Lenna; (a) con 256 niveles de gris, (b) con un umbral bajo, (c) con un umbral alto, (d) con un umbral intermedio.

#### **III. Estado del arte.**

<span id="page-30-0"></span>El Instituto Mexicano de Tecnología del Agua (IMTA) utiliza drones equipados con sensores multifuncionales pequeños, complementados con sistemas de navegación autónoma, como alternativa de bajo costo para monitorear zonas agrícolas. Con ello se facilita la observación frecuente de parámetros de cultivos con una resolución espacial y temporal mayor a la que se obtiene actualmente a través de sensores satelitales, el IMTA cuenta con un dron multirrotor y otro de ala fija, que se han utilizado en levantamientos topográficos en los cauces que cruzan las localidades de Tlaola y Chicahuaxtla en la sierra de Puebla, la supervisión de las presas la Boquilla en Chihuahua y Valerio Trujano en Guerrero (2019), así como en estudios en apoyo al riego de precisión, para estimar variables agronómicas, el estrés hídrico y el desarrollo de los cultivos, en parcelas localizadas en Sinaloa y Morelos entre otras entidades.

La Universidad Carlos III de Madrid (UC3M) colabora en un proyecto de I+D+i de Telefónica, junto a las empresas Divisek y Dronitec, en el que se ha desarrollado un piloto de innovación sostenible para la detección temprana y la prevención de incendios forestales mediante tecnología dron.

Los investigadores de la UC3M que han coordinado la parte científica del proyecto, Fernando García y Abdulla al-Kaff, del departamento de Ingeniería de Sistemas y Automática, han desarrollado el sistema completo de vuelo automático, así como la interfaz con la que el servicio de emergencia puede acceder a la información de lo que está sucediendo en tiempo real.

"El dron que hemos desarrollado para el proyecto tiene una cámara térmica, una cámara óptica, cuatro sensores que nos permiten identificar la temperatura propia que tiene el aparato en el entorno, diferentes controladores propios del dron que nos permiten saber cuál es el estado interno del equipo y el sistema de comunicaciones que nos provee Telefónica para recibir esta información en tiempo real", señala el profesor de la UC3M Fernando García.

Las torres de telecomunicaciones son capaces de detectar los focos de incendio en un perímetro de hasta 15 kilómetros. Dentro de ellas, se sitúa un hangar con el dron, al que los sensores térmicos, una vez detectado un conato de incendio, envían una alarma con la ubicación exacta. El dron se desplaza de manera autónoma hasta ese punto, incluso en condiciones de poca visibilidad, y recoge imágenes ópticas y térmicas del fuego, que envía en tiempo real.

El sistema también permite que el centro de emergencias controle el dron para recopilar más información y rastrear el entorno incendiado. Una vez terminada la misión, el aparato regresa al hangar y se recarga de manera automática. "Es una solución totalmente novedosa, basada en la robótica y la automática, que no suprime ningún puesto de trabajo, sino que aporta una nueva herramienta para los servicios de emergencia, permitiendo operar con más seguridad y control de la situación", afirman los investigadores de la UC3M.

La Universidad de Míchigan, utiliza drones que portan cámaras multiespectrales, que miden sistemáticamente en forma rápida la cantidad disponible de pasto en el potrero (Insua y Utsumi 2017) que buscan lograr el máximo aprovechamiento del forraje midiendo con luz infrarroja, que aporta datos de reflectancia de alta resolución a cada 6 cm. y un sistema de información geográfico (GIS) estimando la cantidad en un servidor disponible.

En Nueva Zelanda, donde las propiedades son extensas y abundan los grandes espacios para practicar la ganadería, se utilizan hombres a caballo para reunir al rebaño, así como perros pastor. Hasta de vehículos motorizados a cuatro ruedas se sirven los ganaderos para dirigir a sus animales. Sin embargo, está empezando a ponerse en marcha un nuevo método y por encima de las ovejas ya sobrevuela el zumbido de un drone que simula los ladridos de un perro mediante grabaciones. En un artículo de The Wall Street Journal se recogen las declaraciones de Thomson, un ganadero de 22 años. Ha fabricado su propio dron y lo utiliza para empujar a las ovejas hacia donde quiere. La principal ventaja radica en que a los dispositivos no hay que darles de comer como a un caballo, además de que cubren sin problemas el terreno montañoso. Cuando el dispositivo se acerca a menos de un metro de las ovejas

estas reaccionan.

La idea de usar tecnología para pastorear no es nueva. En 1995 algunas universidades de Reino Unido lanzaron el proyecto 'Robot Sheepdog' y recientemente, investigadores también británicos, en colaboración con un equipo de Suecia, acoplaron dispositivos de rastreo en perros pastor y en ovejas. El objetivo era monitorizar los movimientos de los animales con el fin de descubrir patrones que pudieran introducir en algún tipo de robot para que hiciera el trabajo. Durante milenios, los pastores se han valido de dos instrumentos para controlar a sus animales: perros y sonidos. Los drones eran silenciosos. DJI, una empresa dedicada a la fabricación de drones de alta gama, lo ha solucionado con el Mavic 2 Enterprise, un artefacto que permite a los granjeros grabar cualquier sonido (como un ladrido) y reproducirlo sobre el rebaño.

En China (Yu Long et al., 2010), con la intención de medir la capacidad de carga de ganado, calcularon la producción de forraje relacionando los datos de NDVI derivados del satélite MODIS, con datos de campo de los forrajes, obtenida mediante una campaña masiva de muestreo en la zona de estudio. La capacidad de carga se ajustó de acuerdo a factores de reducción de la producción de pasto calculados para cada pixel como pendiente, distancia al agua y la erosión del suelo. Los resultados indicaron que se rebasa la capacidad de carga teórica, lo que provocó un deterioro de las praderas entre 1981 y 2005, manifestado en un menor rendimiento del pasto y menor cubrimiento del suelo.

En los Estados Unidos (Phillips et al., 2009) desarrollaron un SIG usando imágenes de los sensores Landsat Thematic Mapper (TM) y ASTER para estimar a corto plazo la capacidad de pastoreo para los pequeños potreros (1-20 ha). Esto con el propósito de determinar la capacidad de pastoreo, definida como el número de días en que un potrero específico apoya las necesidades nutricionales del ganado vacuno, integrando estimaciones de los requerimientos nutritivos y la oferta nutricional del potrero en términos de la calidad (proteína cruda) y la cantidad (fitomasa) del forraje, siendo una herramienta para apoyar la toma de decisiones a nivel de potrero, es decir de alta resolución espacial.

En Argentina (Grigera et al., 2007), basándose en la experiencia y recomendaciones de los australianos, diseñaron una herramienta destinada a apoyar la gestión sostenible de los pastizales de la pampa (estado de corrientes). Esto para categorizar las praderas en función de la biomasa de pasto, la producción primaria neta de forraje (ANPP), en resolución espacial y temporal requerida por los ganaderos de la pampa, usando un enfoque de eficiencia del uso de la radiación (RUE), con imágenes MODIS a las cuales se les calcula el NDVI. Este estudio que se realizó entre los años 2000 y 2003 en ocho potreros, entre pastos mejorados y naturalizados, generó un SIG en 212.794Ha en 83 fincas, quienes recibían correo electrónico mensualmente con la información de cada potrero.

## **IV. Metodología.**

<span id="page-34-0"></span>Con el objetivo de otorgar resultados rápidos y seguros, se optó por realizar una metodología que se basa en un proceso secuencial, en el que durante el desarrollo del software se determina un conjunto de etapas que se ejecutan una tras otra, denominada Modelo en Cascada.

Para ello, durante el periodo de experimentos y prácticas en la empresa se realizaron distintas actividades que se planearon con anterioridad, prueba de ello, se presenta a continuación el procedimiento de cada de una de ellas:

#### <span id="page-34-1"></span>**4.1 Control y manejo del dron.**

En primer lugar, se realizaron actividades para manipular de manera adecuada el dron, partiendo desde lo teórico hasta lo práctico, dentro de lo teórico se conocieron las principales funciones y algunas características necesarias, como lo que puede afectar su vuelo, conectividad, transmisión de imagen y control. En lo práctico se realizaron ejercicios y maniobras de vuelo que permitieron realizar el despegue y el aterrizaje del dron correctamente sin dañar el artefacto, con el fin de obtener experiencia profesional.

#### <span id="page-34-2"></span>**4.2 Pruebas de monitoreo y captura de fotografías.**

En segundo lugar, se realizaron pruebas con el dron para el reconocimiento y monitoreo de los pequeños campos del Tecnológico de Huejutla, iniciando como primer parámetro las áreas verdes de la misma, se optó por diseñar planes de vuelo en áreas previamente definidas considerando de manera correcta las limitaciones del campo a sobrevolar, definiendo parámetros como la altura, la velocidad a la que debe volar el dron para la captura de fotografías en buena calidad, y lo más importante verificar el tiempo de duración de la batería en un tiempo de vuelo constante, para el cálculo de vuelo en terrenos más extensos, del cual se capturo fotografías para su previo análisis.

# <span id="page-35-0"></span>**4.3 Instalación del entorno de desarrollo.**

Después de culminar con las prácticas de manejo del dron, se desarrolló un software de escritorio para el procesamiento digital de las imágenes capturadas anteriormente, y para ello, se instaló el programa Microsoft Visual Studio Enterprise en su versión 2017 para Windows en un ordenador con las siguientes especificaciones básicas:

- Sistema operativo: Windows 10 Home.
- Modelo del sistema: HP 200 Notebook PC.
- Procesador: AMD A6-5200 APU con Radeon (TM), HD Graphics (2000 Mhz, 4 procesadores principales y 4 lógicos).
- Memoria RAM: 8GB.
- Disco duro: 500 GB.

Para su instalación se lleva a cabo el siguiente proceso:

- a) Se descarga el instalador del programa desde su página oficial.
- b) Una vez descargado el archivo, se debe ejecutar el programa con permisos de administrador y seleccionar los componentes de desarrollo, como se muestra en la figura de abajo.

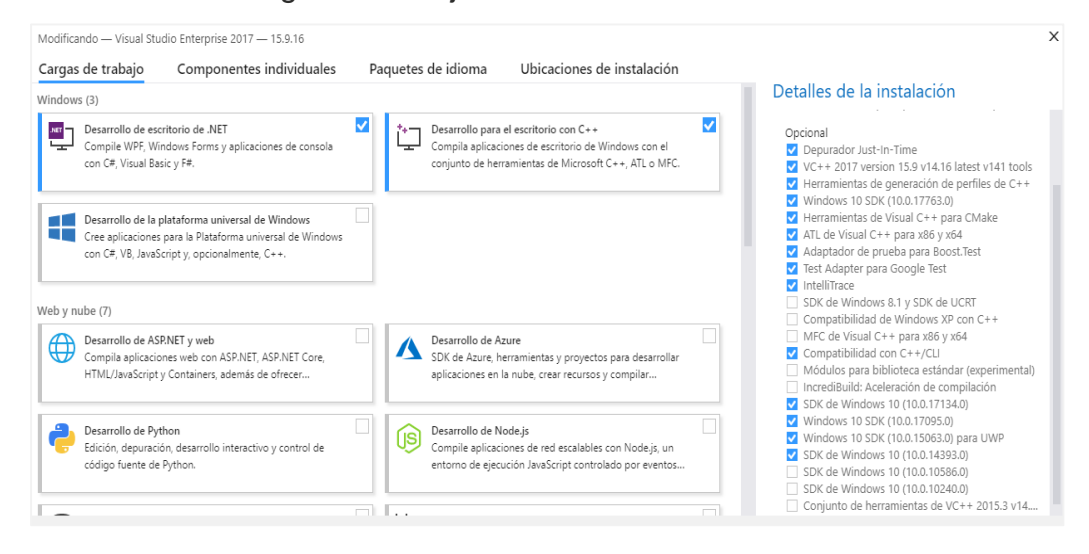

Figura 16.- Asistente de instalación del Visual Studio 2017.

<span id="page-35-1"></span>**Nota:** Es muy importante seleccionar cada uno de los componentes marcados de la instalación para la ejecución de aplicaciones.

# <span id="page-36-0"></span>**4.3.1 Requisitos mínimos del sistema.**

Para futuras instalaciones se debe considerar lo siguiente:

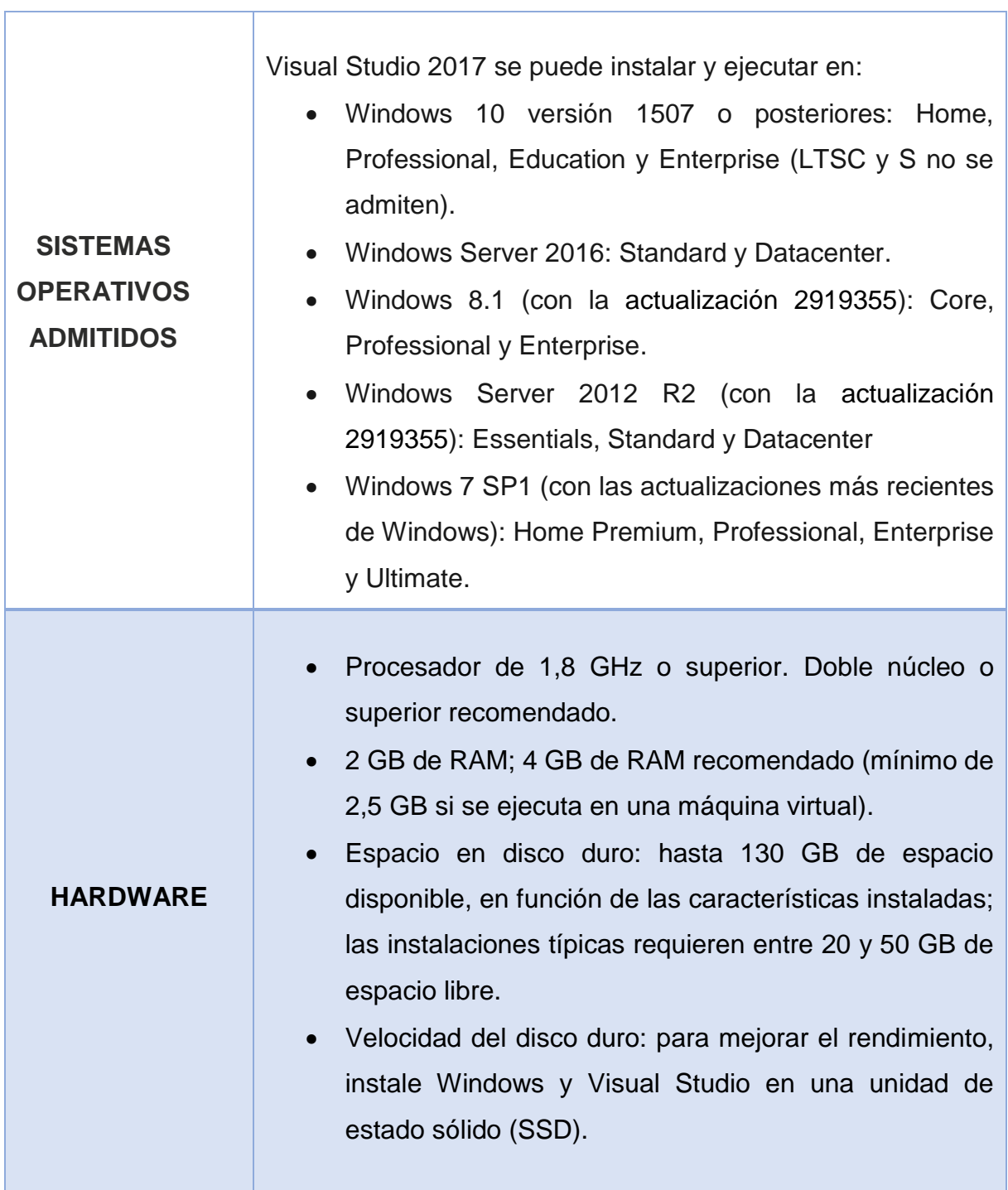

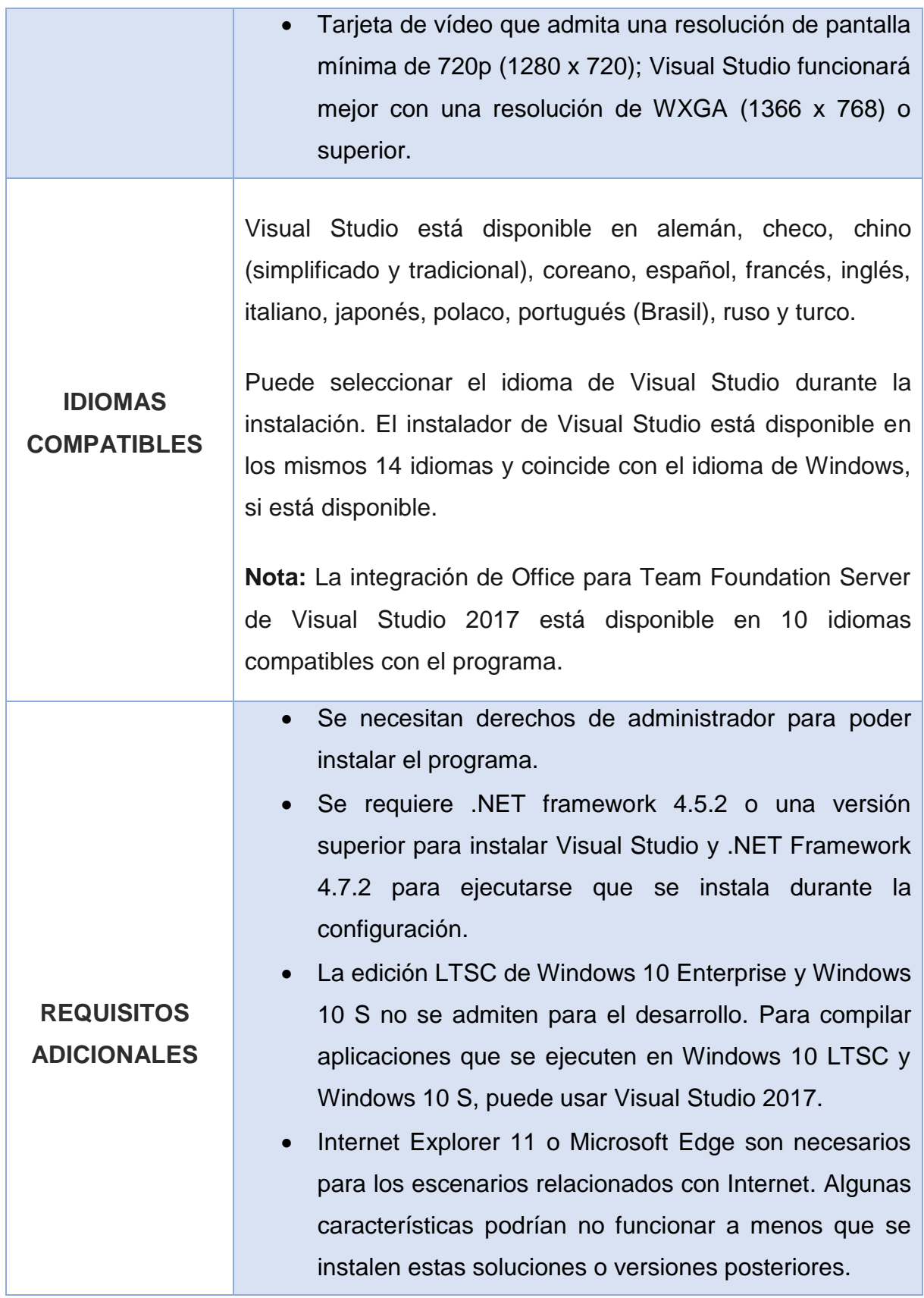

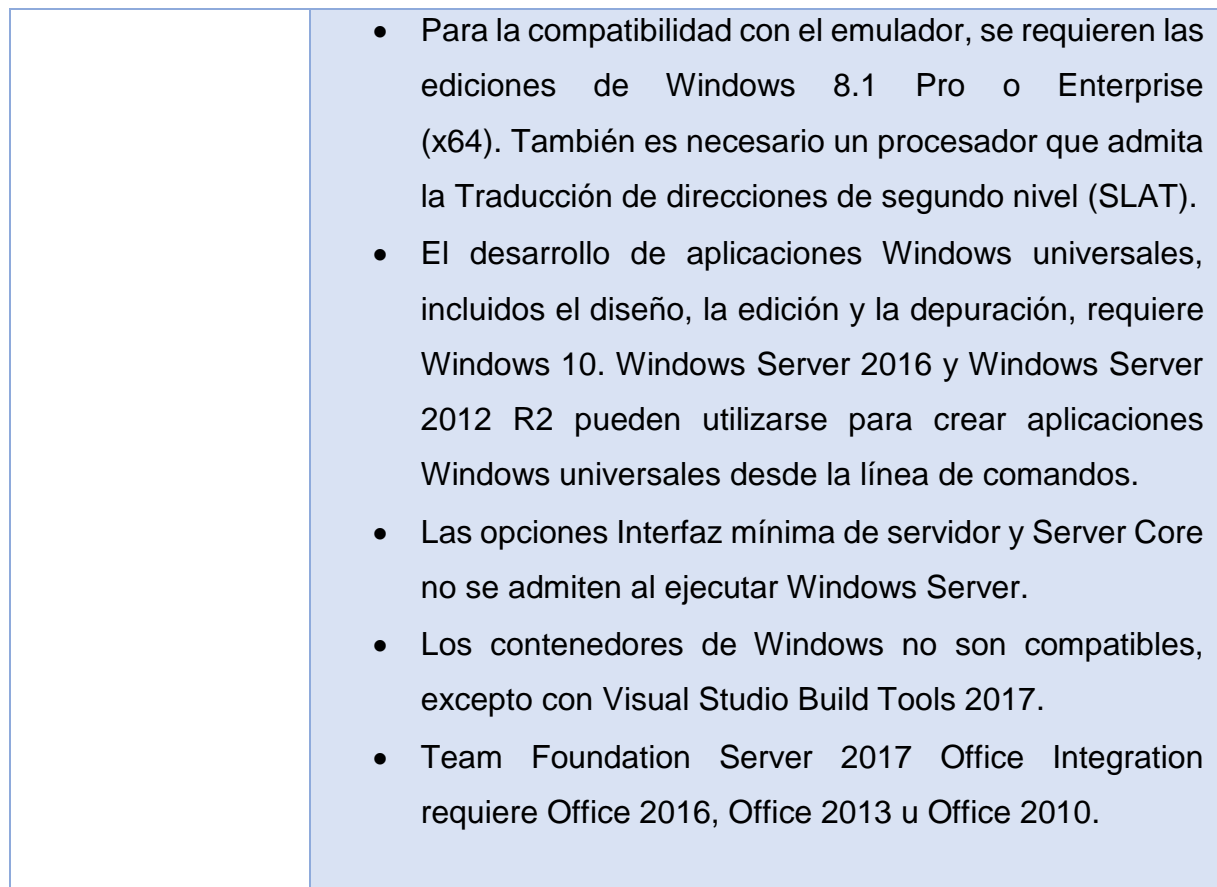

<span id="page-38-0"></span>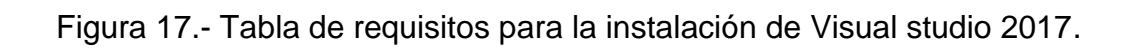

# <span id="page-39-0"></span>**4.3.2 Configuración del área de trabajo.**

Al finalizar la instalación del programa se configura el espacio de trabajo para poder utilizar las librerías de OpenCv, para ello, se descarga la librería OpenCV versión 3.3.0 desde su página oficial https://opencv.org/ y se enlaza con Visual Studio de la siguiente manera:

- La librería descargada se extrae en la raíz del sistema C:\opencv, en donde se crea una carpeta denominada OpenCV.
- Desde las configuraciones avanzadas del sistema que se encuentran en el panel de control, se edita la variable del sistema de tipo Path y se agrega el directorio C:\opencv\build\x64\vc14\bin.
- Después se crea un nuevo proyecto desde visual studio, se realiza la configuración desde el explorador de soluciones y en las propiedades del proyecto creado se añaden los siguientes directorios:
	- 1. **C:\opencv\build\include** en el apartado C/C++, General y Directorios de inclusión adicionales.
	- 2. **C:\opencv\build\x64\vc14\lib en** el apartado Vinculador, General y Directorio de bibliotecas adicionales.
	- **3.** En el apartado Vinculador, Entrada y Dependencias adicionales se edita y se agrega la librería **opencv\_world330d.lib**

Páginas de propiedades de ProyectoDEFF

| Active(Debug)<br>Configuración:         | Plataforma:<br>x64<br>$\checkmark$                                                                                  | Administrador de configuración<br>$\checkmark$                                      |  |
|-----------------------------------------|----------------------------------------------------------------------------------------------------|-------------------------------------------------------------------------------------|--|
| ▲ Propiedades de configuración          | Directorios de inclusión adicionales                                                                                | C:\opencv\build\include                                                             |  |
| General                                 | Directorios #using adicionales                                                                                      |                                                                                     |  |
| Depuración                              | Formato de la información de depuración                                                                             | Base de datos de programa (/Zi)                                                     |  |
| Directorios de VC++                     | Admite la depuración Solo mi código                                                                                 | No                                                                                  |  |
| $\triangle$ C/C++                       |                                                                                                    | Compatible con Common Language Runtin Compatible con Common Language Runtime (/clr) |  |
| General                                 | Usar extensión de Windows Runtime                                                                                   |                                                                                     |  |
| Optimización                            | Suprimir la pancarta de inicio                                                                                      | Sí (/nologo)                                                                        |  |
| Preprocesador                           | Nivel de advertencia<br>Nivel3 (NW3)                                                                                |                                                                                     |  |
| Generación de código                    | Tratar advertencias como errores<br>$No (/WX-)$                                                                     |                                                                                     |  |
| Idioma                                  | Versión de la advertencia.                                                                                          |                                                                                     |  |
| Encabezados precompi                    | Formato de diagnóstico                                                                                              | Clásico (/diagnostics:classic)                                                      |  |
| Archivos de salida                      | <b>Comprobaciones SDL</b>                                                                                           |                                                                                     |  |
| Información de examei                   | Compilación multiprocesador                                                                                         |                                                                                     |  |
| Avanzadas                               |                                                                                                    |                                                                                     |  |
| Todas las opciones<br>Línea de comandos |                                                                                                    |                                                                                     |  |
| $\triangleright$ Vinculador             |                                                                                                    |                                                                                     |  |
| Herramienta Manifiesto<br>D             |                                                                                                    |                                                                                     |  |
| Generador de documentos<br>Þ            |                                                                                                    |                                                                                     |  |
| Información de examen<br>D              |                                                                                                    |                                                                                     |  |
| Eventos de compilación<br>Þ             |                                                                                                    |                                                                                     |  |
| Paso de compilación perso<br>D.         |                                                                                                    |                                                                                     |  |
| Recursos administrados<br>Þ             |                                                                                                    |                                                                                     |  |
| ▷ Análisis de código                    | Directorios de inclusión adicionales                                                                                |                                                                                     |  |
|                                         | Especifica uno o más directorios que se agregarán a la ruta de acceso de inclusión; si es más de uno, sepárelos por |                                                                                     |  |
| $\rightarrow$<br>≺                      | punto y coma. (/l[ruta_de_acceso])                                                                                  |                                                                                     |  |
|                                         |                                                                                                    |                                                                                     |  |
|                                         |                                                                                                    | Cancelar<br>Aplicar<br>Aceptar                                                      |  |

Figura 18.- Cuadro de propiedades del proyecto.

<span id="page-40-0"></span>En la imagen se muestra el cuadro con las propiedades del proyecto el cual se deberá configurar y añadir los directorios especificados anteriormente.

 $\overline{?}$   $\times$ 

# <span id="page-41-0"></span>**4.4 Diseño y desarrollo de software para el análisis de imágenes.**

Al término de la configuración del entorno de desarrollo y las herramientas de OpenCV se realiza la codificación importando las librerías de OpenCV y el diseño del programa con los siguientes componentes:

- 2 Picture Box (La primera caja contiene la imagen que se analizará en tiempo real, la segunda para mostrar la imagen ya procesada).
- 1 MenuStrip (Con las opciones de abrir la imagen y salir).
- 1 openFileDialog (este permite el uso de cuadros de diálogo para trabajar con archivos externos).
- 5 labels principales para indicar el tamaño de la imagen, total de pixeles, porcentaje de color verde y de otros colores detectados.

<span id="page-41-1"></span>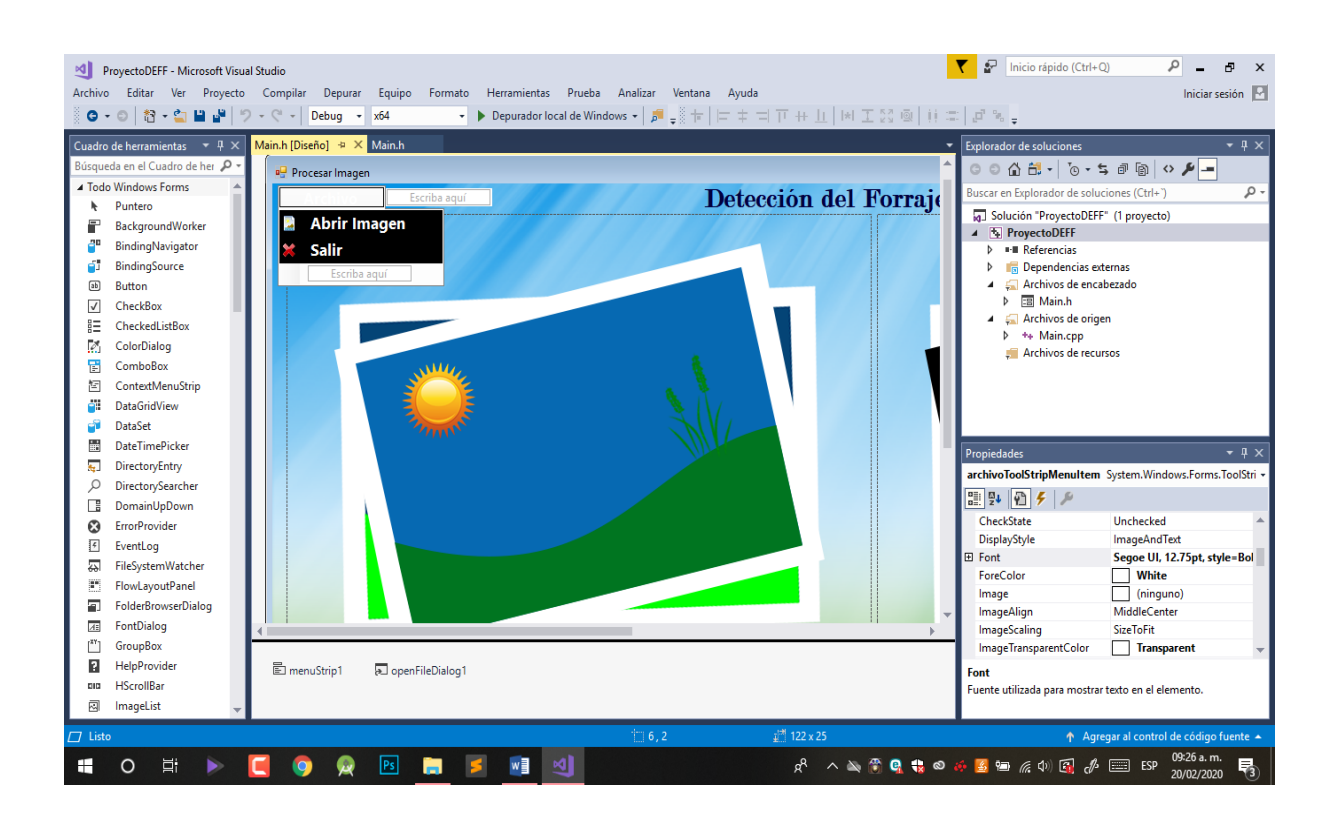

Figura 19.- Diseño de la interfaz del software.

#### <span id="page-42-0"></span>**4.4.1 Codificación del programa.**

Para procesar imágenes en visual studio es necesario realizar conversiones que sean compatibles con la librería OpenCV, para ello se necesita de un fragmento de código que realice la conversión de la imagen original obtenida, desde el cuadro de diálogo a un tipo Mat que a su vez permita procesar y guardar la imagen en el disco.

```
 System::String^ archivo = openFileDialog1->FileName;
 cv::String convert = marshal_as<std::string>(archivo);
Mat imagen = imread((convert), CV_LOAD_IMAGE_COLOR);
```
Luego se carga la imagen seleccionada y se convierte de RGB a HSV haciendo uso de las siguientes librerías.

```
 Mat hsv;
 cvtColor(imagen, hsv, CV_BGR2HSV);
Mat imagLoad = hsv;
```
Después se establece el rango de colores que serán detectados en el programa desde un tono verde claro hasta un tono oscuro aceptable, con el siguiente código.

inRange(hsv, Scalar(38, 50, 50), Scalar(83, 255, 255), imagLoad);

Esto significa que el programa buscará píxeles que cumplan estas tres condiciones a la vez:

- Su valor HUE esté entre 38 y 83
- Su valor Saturation esté entre 50 y 255
- Su valor Value esté entre 50 y 255

Por consiguiente, el programa identifica los valores establecidos y en el proceso devuelve la imagen en colores blancos que corresponden a los valores verdes y en colores negros a todos los demás colores que no se incluyen en el rango.

Una vez que se capturan los valores se utiliza el siguiente método para obtener el total de pixeles "verdes" para calcular el porcentaje:

```
 int pixBlancos = cv::countNonZero(imagLoad);
```
# <span id="page-43-0"></span>**4.5 Prueba e implementación del software.**

Una vez desarrollado el software, se realizan varias pruebas de ejecución y funcionamiento para detectar errores en la codificación y prevenir posibles fallas. Posteriormente se realiza un ajuste en el rango de los valores y se ocupa un software externo para obtener valores más exactos en el tono de color, la intensidad y la luminosidad de la imagen que se necesita para garantizar mayor precisión. Al final, se lleva a cabo la implementación del programa que consiste en revisar el equipo y los recursos disponibles en cual se instala y se opera dicho software.

<span id="page-43-1"></span>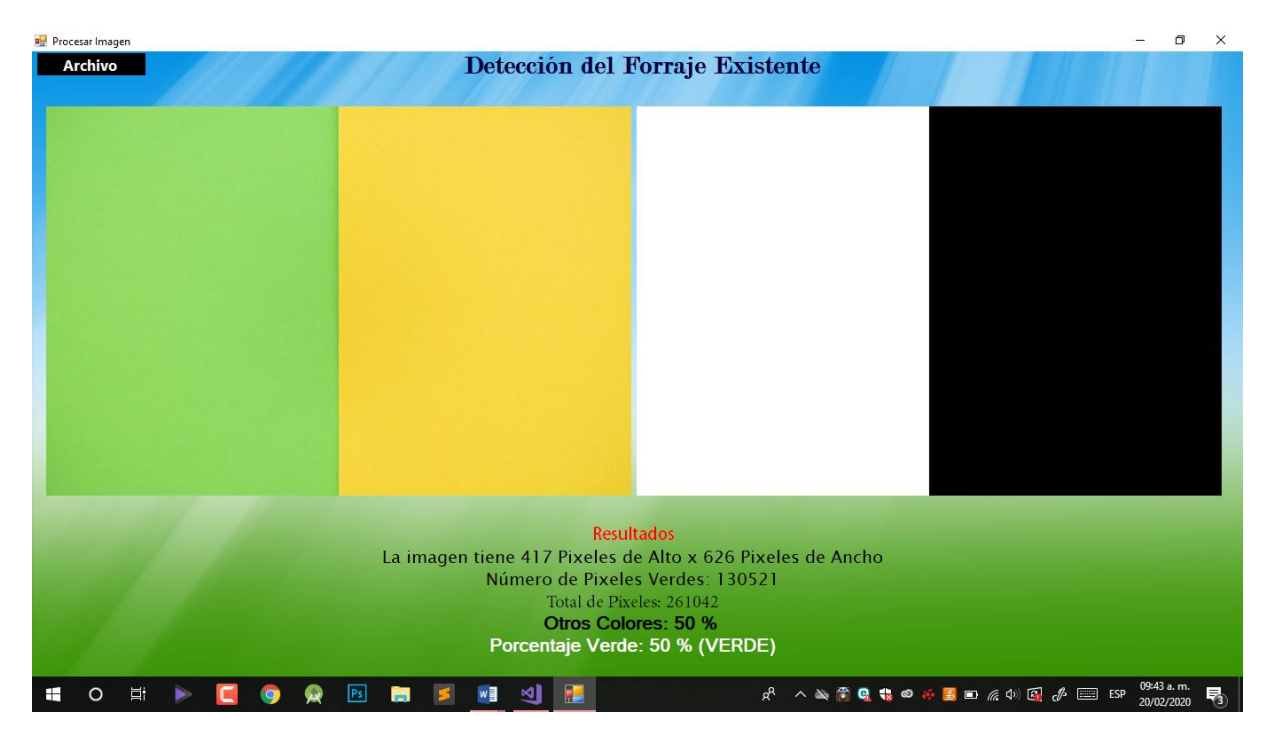

Figura 20.- Prueba 1 de porcentaje con color verde.

Como se muestra en la figura 20 se realizó una prueba para determinar que el rango de colores especificado cuente con el tipo de verde requerido y como se puede observar en la imagen arroja que un 50% es de ese color.

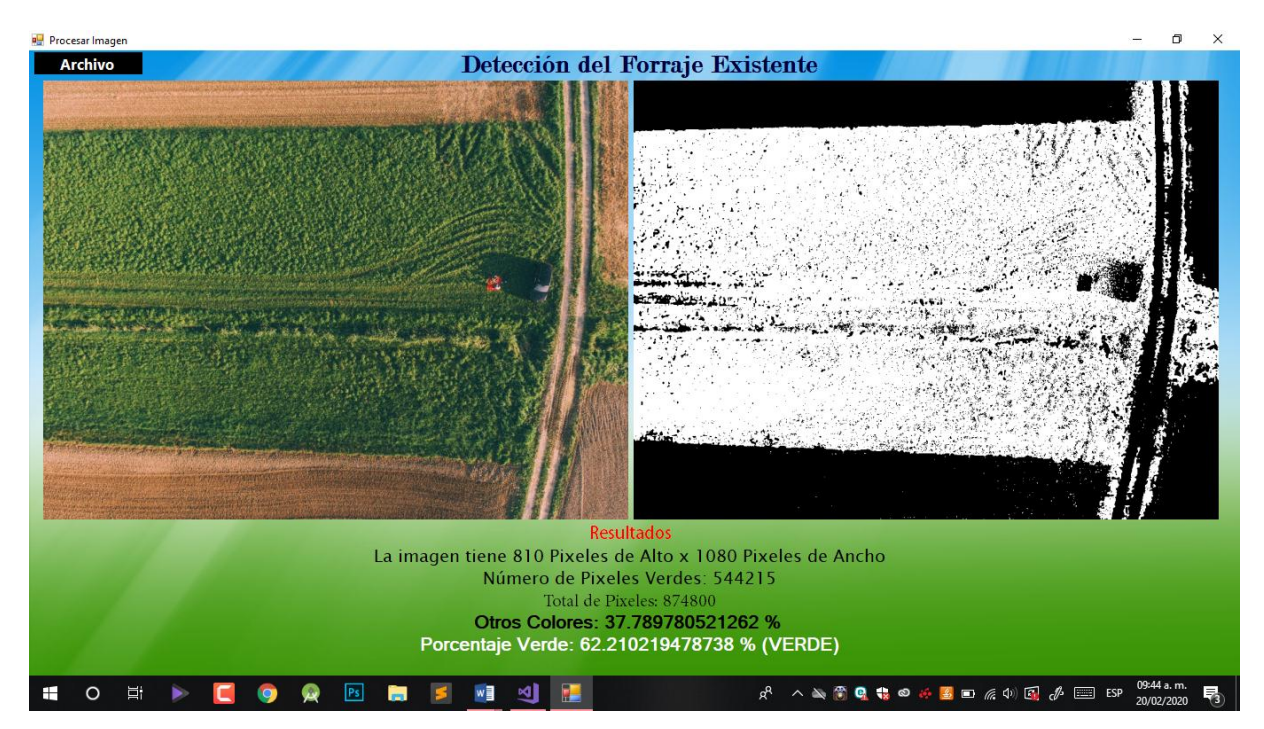

Figura 21.- Ejemplo de cálculo de porcentaje en zona verde.

<span id="page-44-1"></span><span id="page-44-0"></span>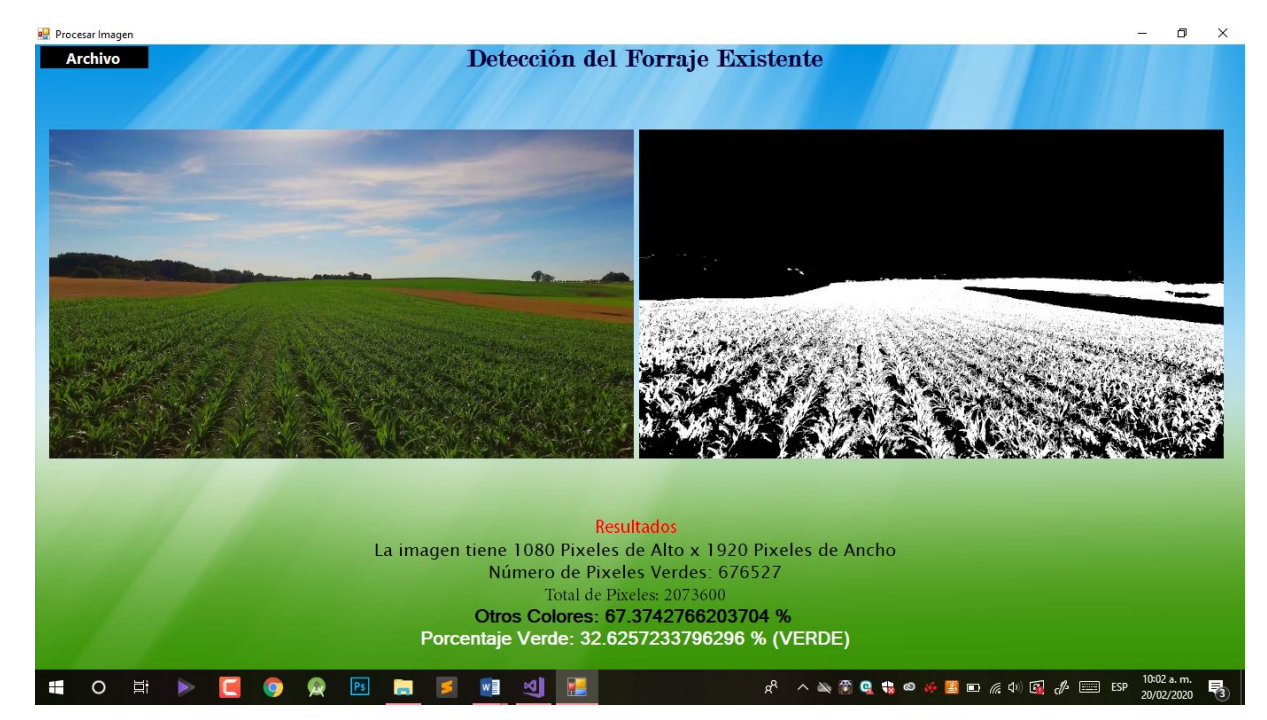

Figura 22.- Pruebas y ajuste en rango de valores de imágenes con tonos verdes.

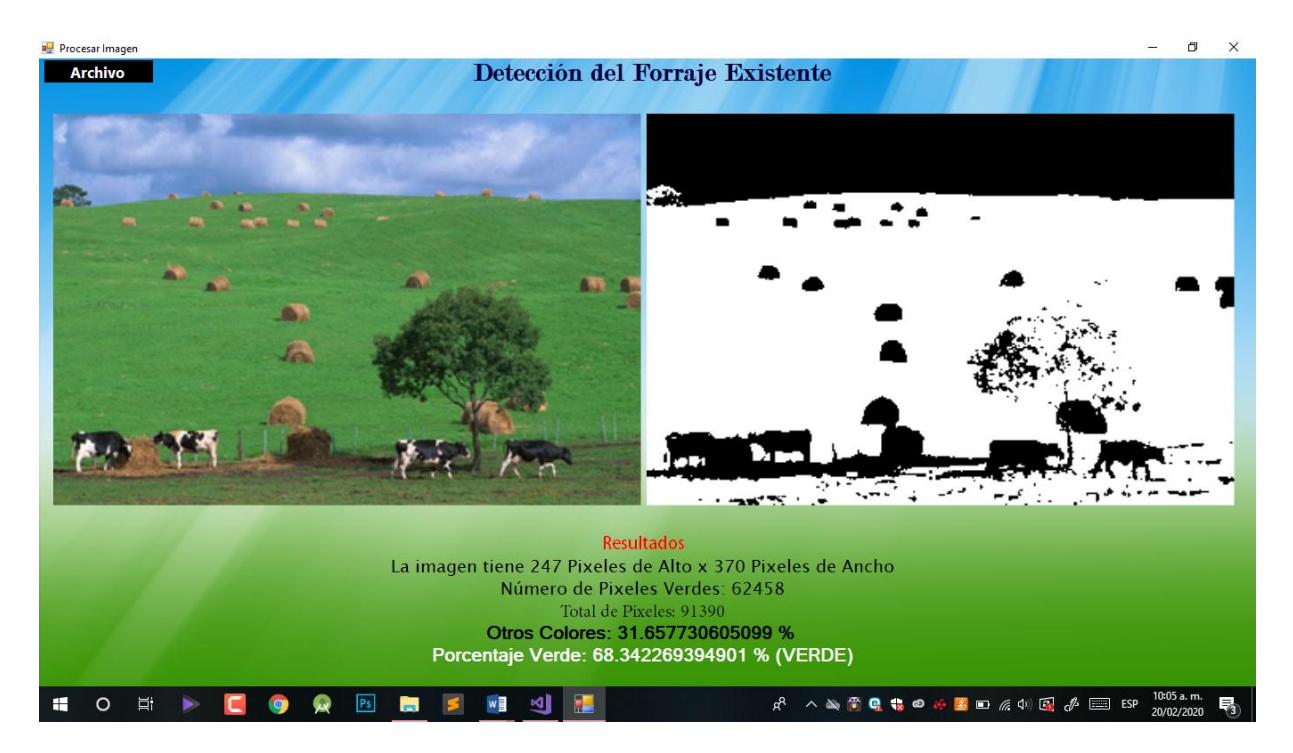

Figura 23.- Prueba en imagen con baja calidad.

# <span id="page-45-1"></span><span id="page-45-0"></span>**4.6 Procesamiento, análisis y desfragmentación de fotografías.**

En esta fase se retoman las fotografías capturadas por el dron con anterioridad para realizar el análisis, que consiste en seleccionar las tomas aéreas con mejores ángulos de acuerdo a la extensión del terreno evaluado. Posteriormente estas imágenes se importan al software y son sometidas a un procesamiento digital con el fin de extraer las características principales que son de interés para el usuario.

#### **V. Resultados.**

<span id="page-46-0"></span>Se realizó una prueba de este trabajo en el rancho "Las Marianas" ubicado en el municipio de Tempoal Veracruz. A continuación, se presentan los resultados obtenidos en el análisis de las imágenes.

| Drone utilizado                 | DJI Mavic Zoom  |
|---------------------------------|-----------------|
| Duración de la batería          | 24 Minutos      |
| Cantidad de imágenes capturadas | 50              |
| Dimensión de terreno evaluado   | 10 hectáreas    |
| Altura promedio                 | 20 <sub>m</sub> |

Figura 24.- Tabla de detalles del análisis

<span id="page-46-1"></span>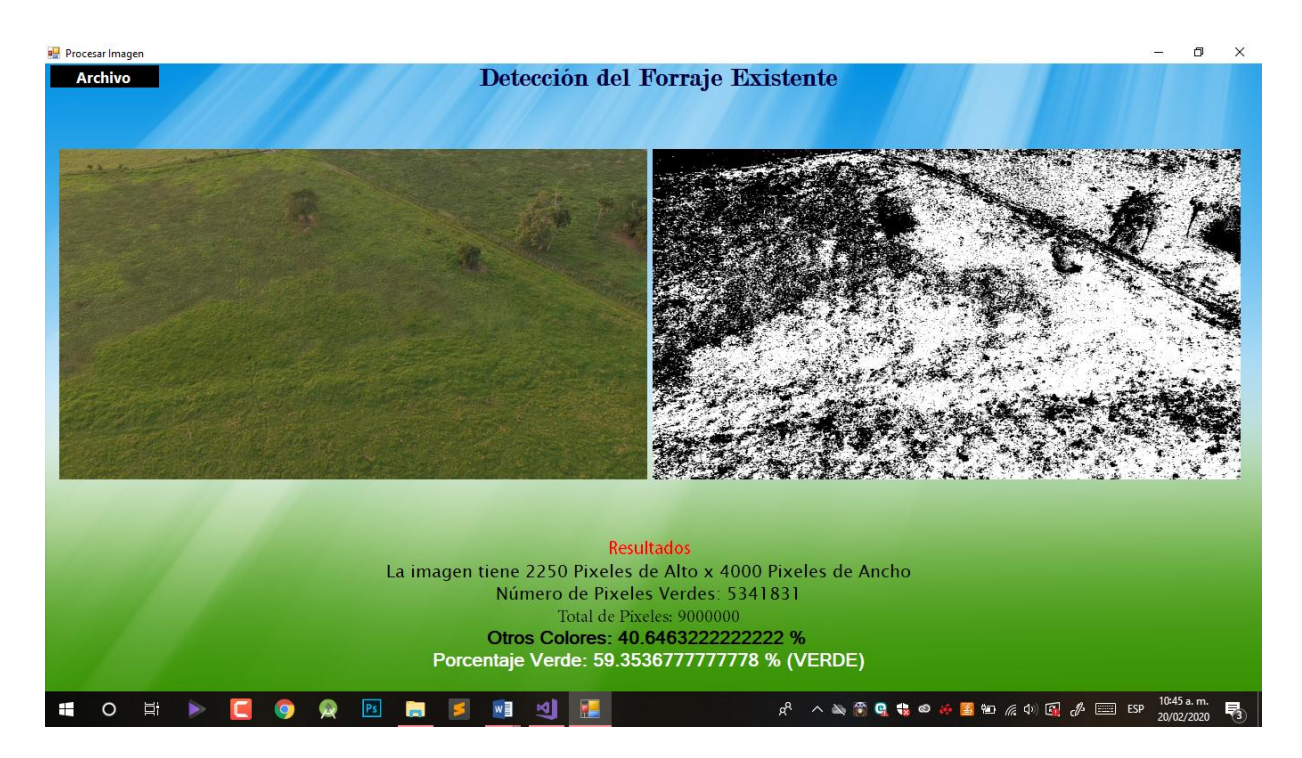

Figura 25.- Captura 1 de terreno

<span id="page-46-2"></span>En la primera captura se obtuvo un total de casi 60% de área verde y un 40% de otros colores distintos del cual se puede observar que debido a la sombra de algunos árboles se encuentran tonalidades muy oscuras.

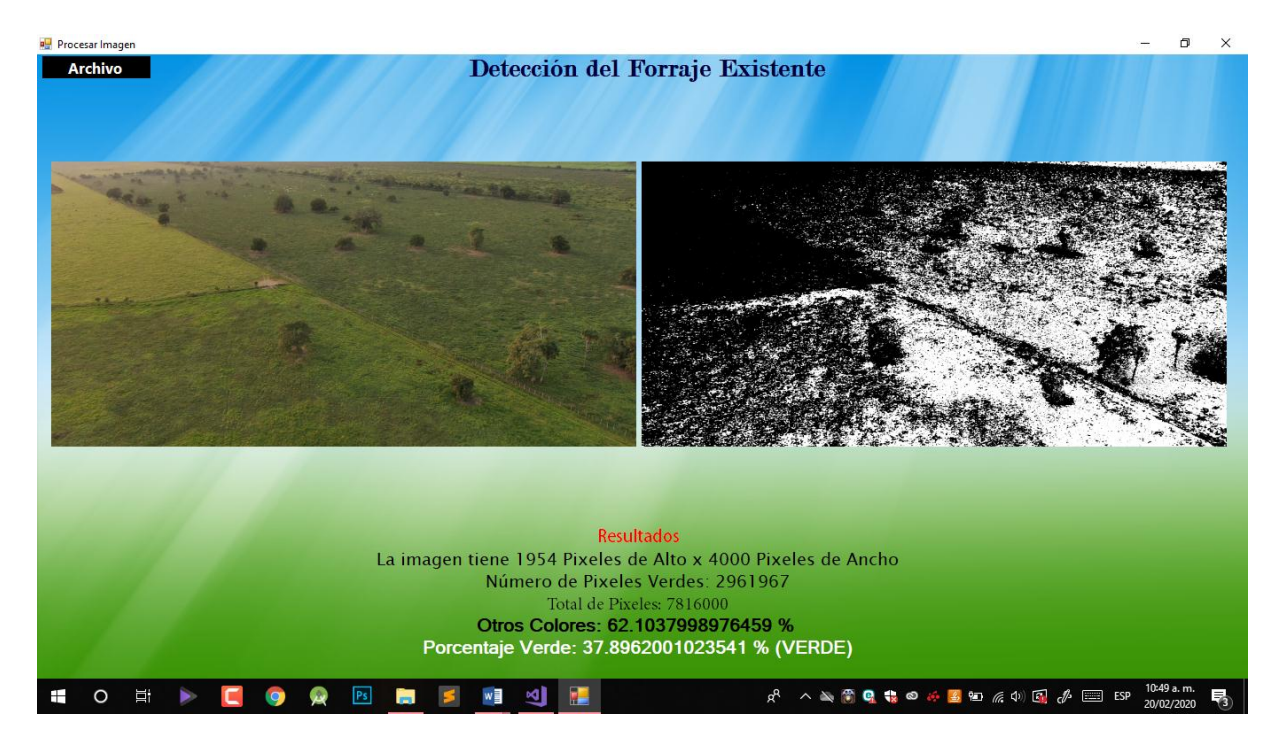

Figura 26.- Captura 2 de terreno.

<span id="page-47-1"></span><span id="page-47-0"></span>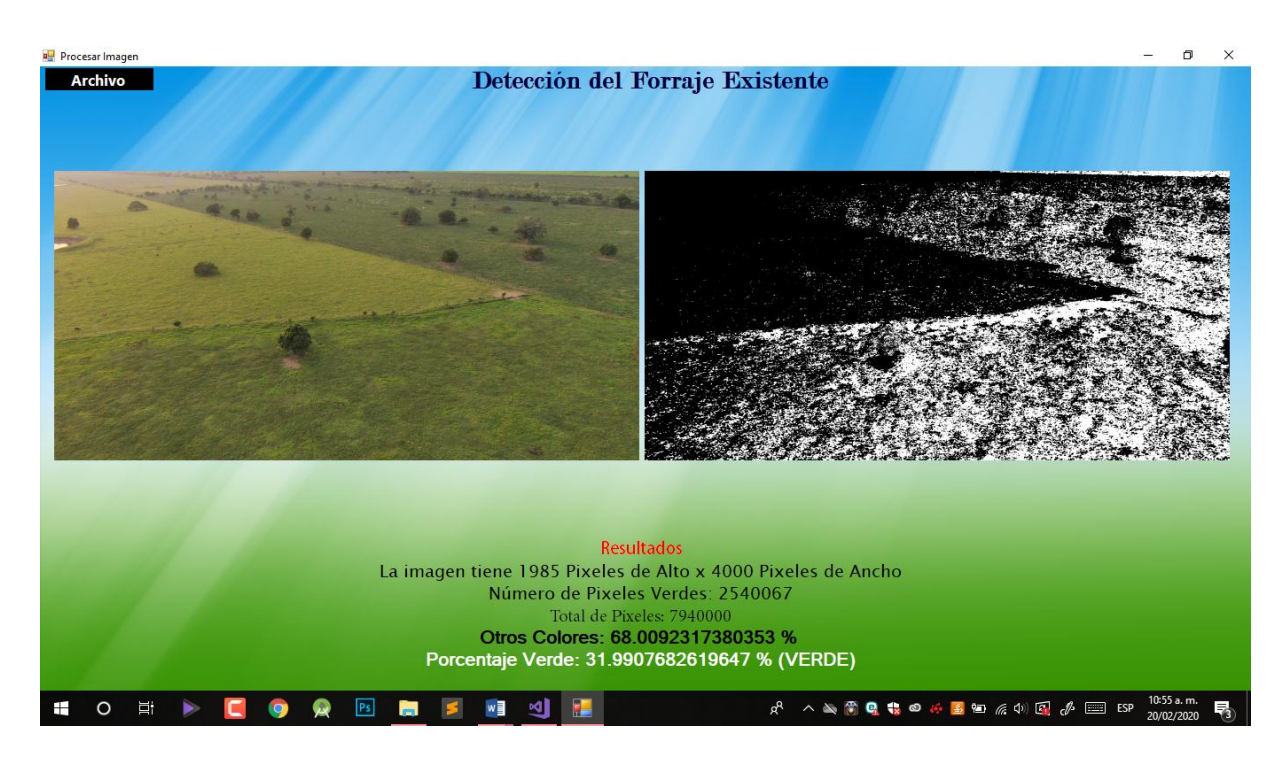

Figura 27.- Captura 3 de terreno.

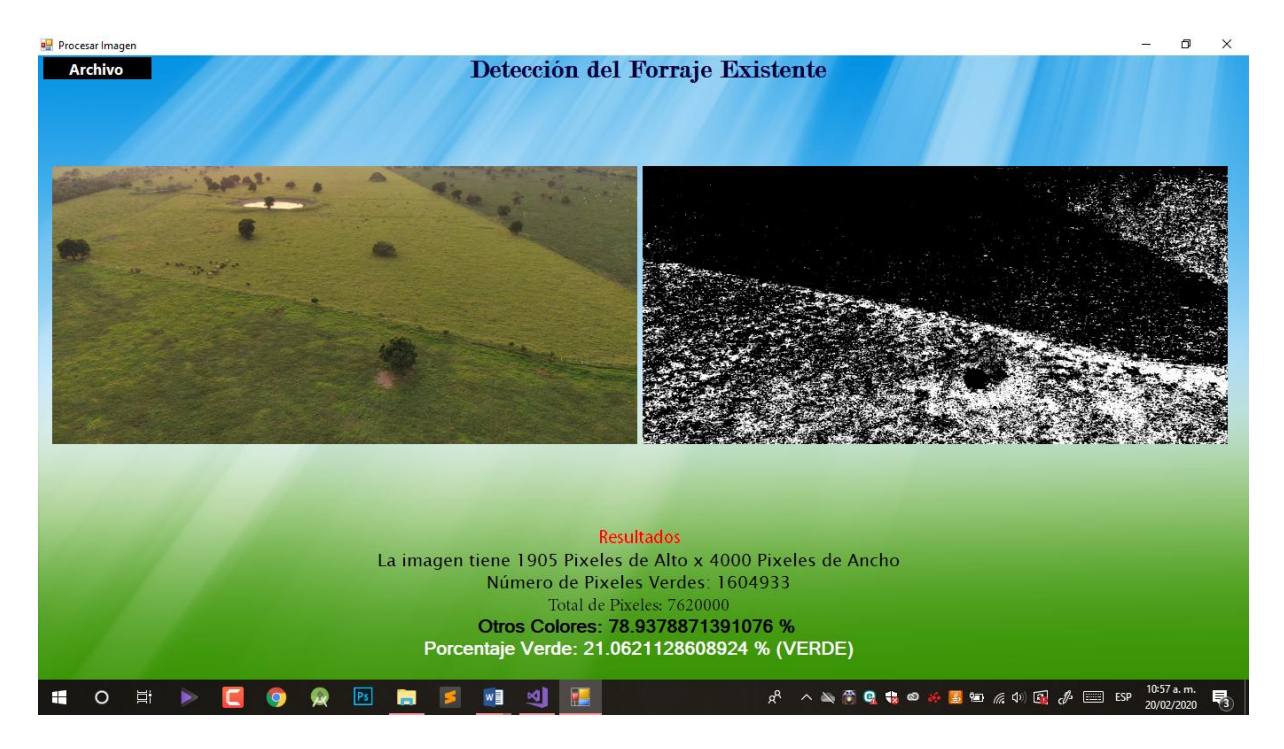

Figura 28.- Captura 4 de terreno.

<span id="page-48-1"></span><span id="page-48-0"></span>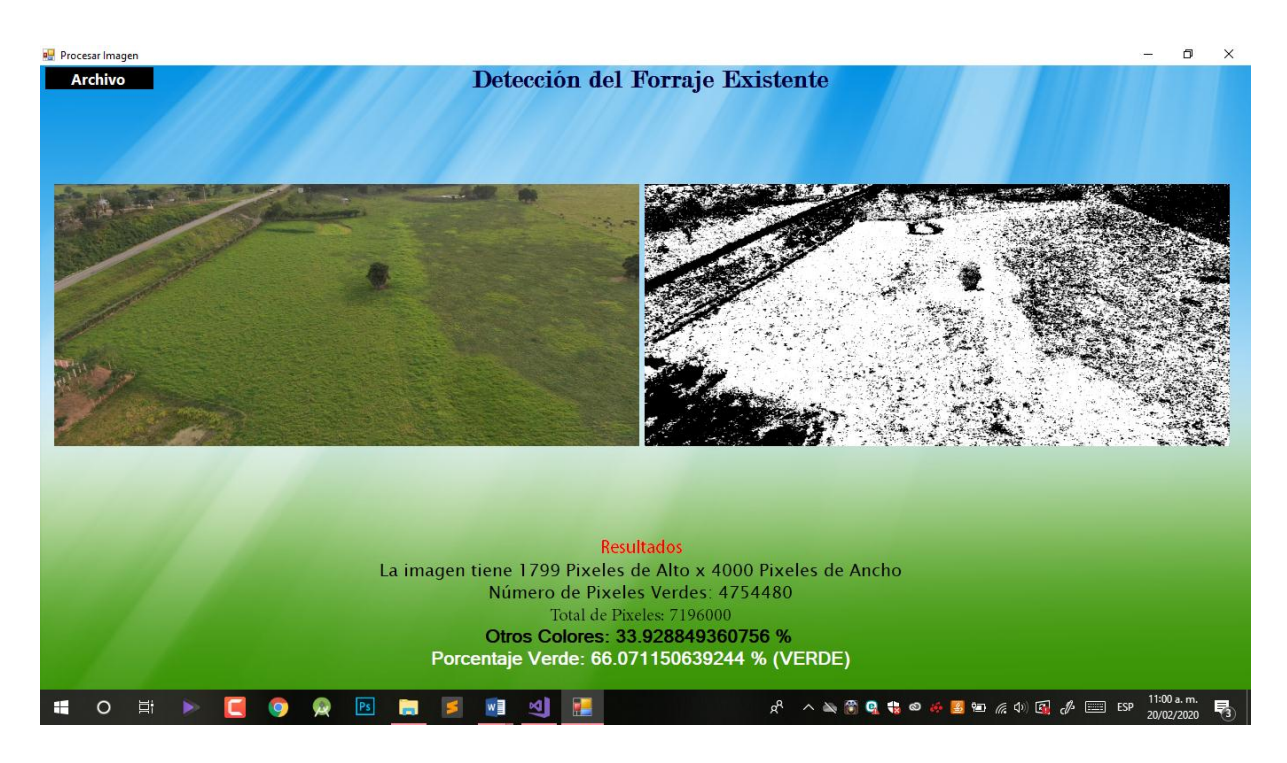

Figura 29.- Captura 5 de terreno.

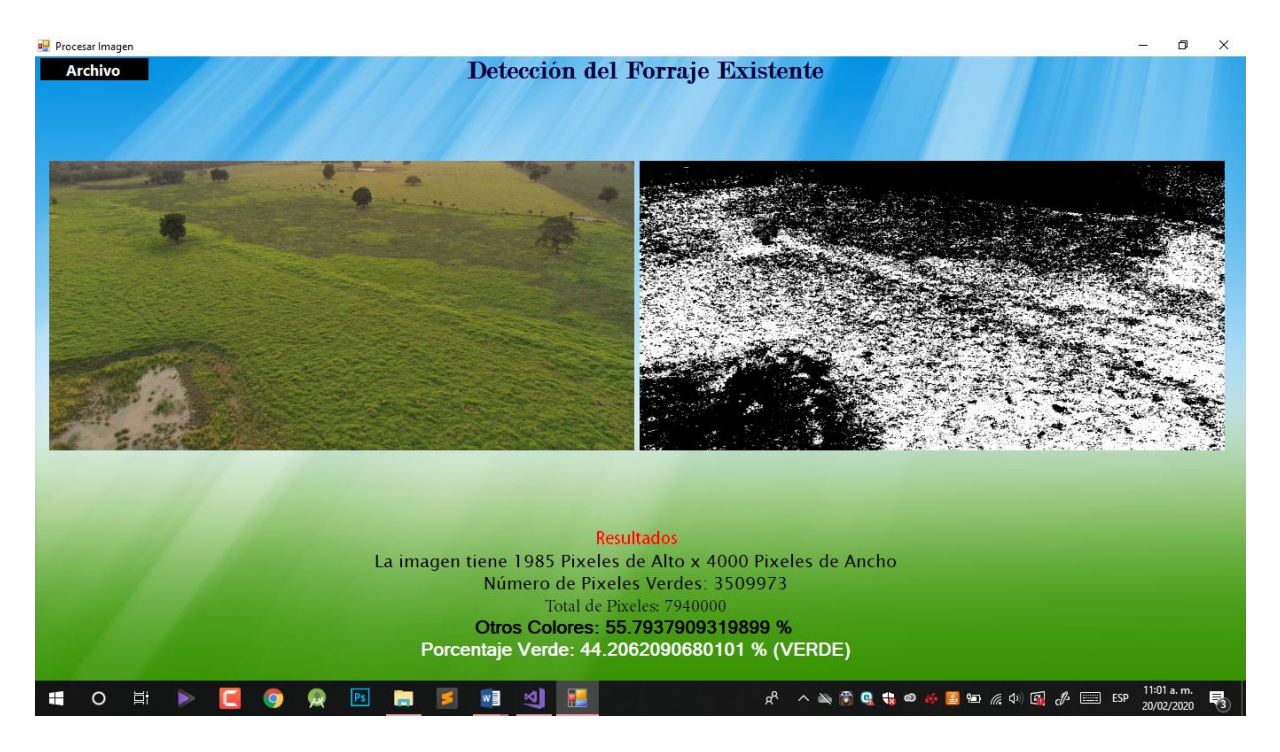

Figura 30.- Captura 6 de terreno.

<span id="page-49-1"></span><span id="page-49-0"></span>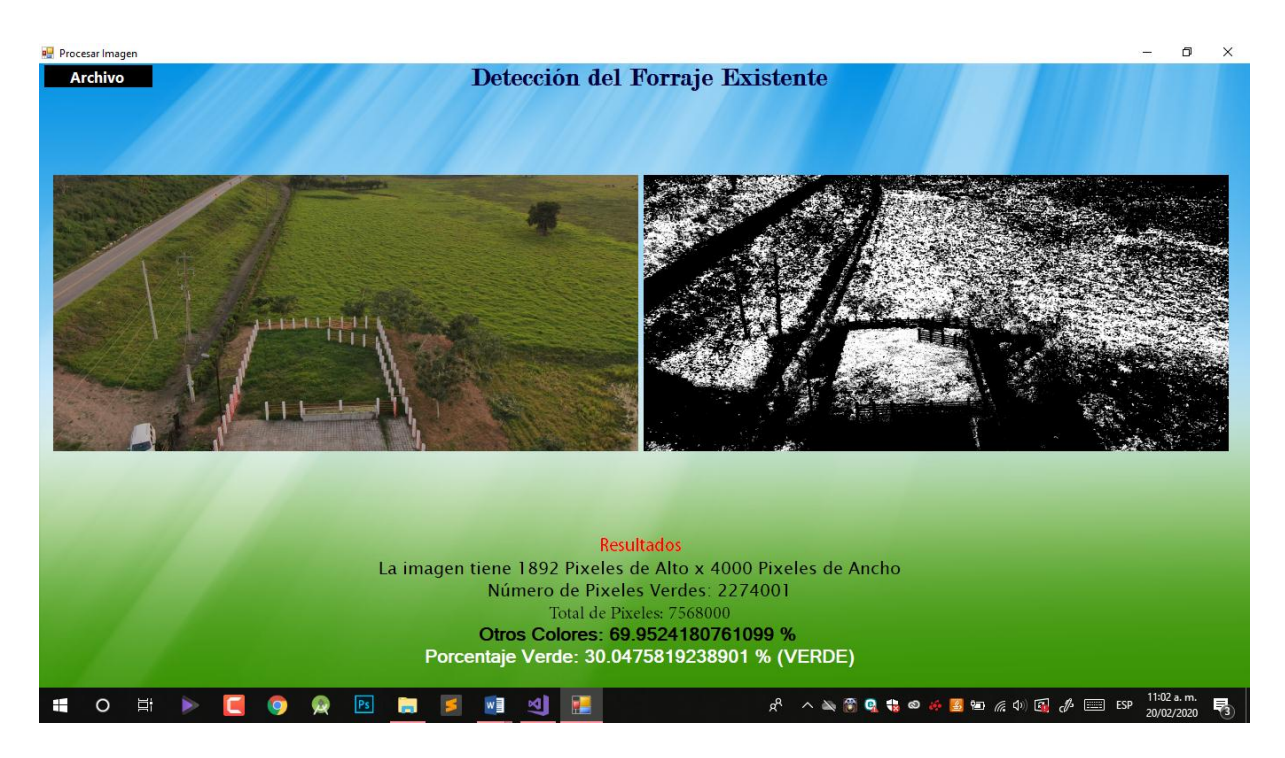

Figura 31.- Captura 7 de terreno.

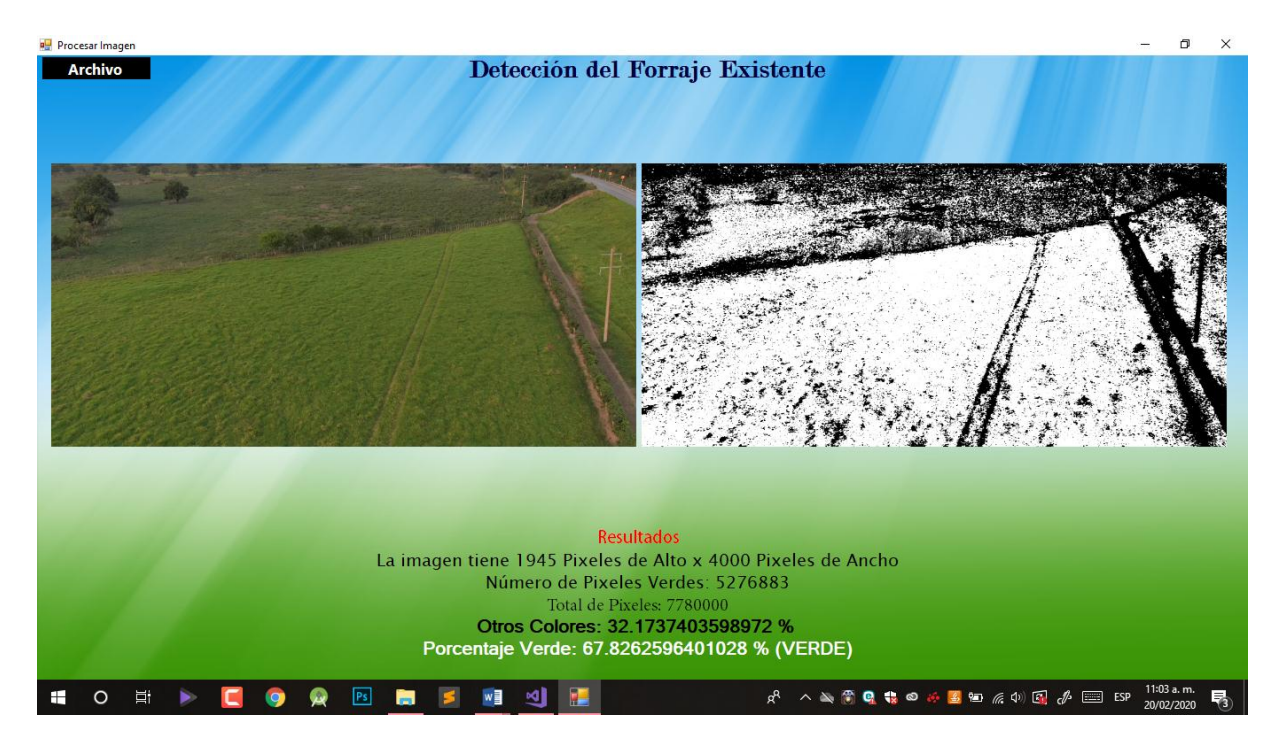

Figura 32.- Captura 8 de terreno.

<span id="page-50-1"></span><span id="page-50-0"></span>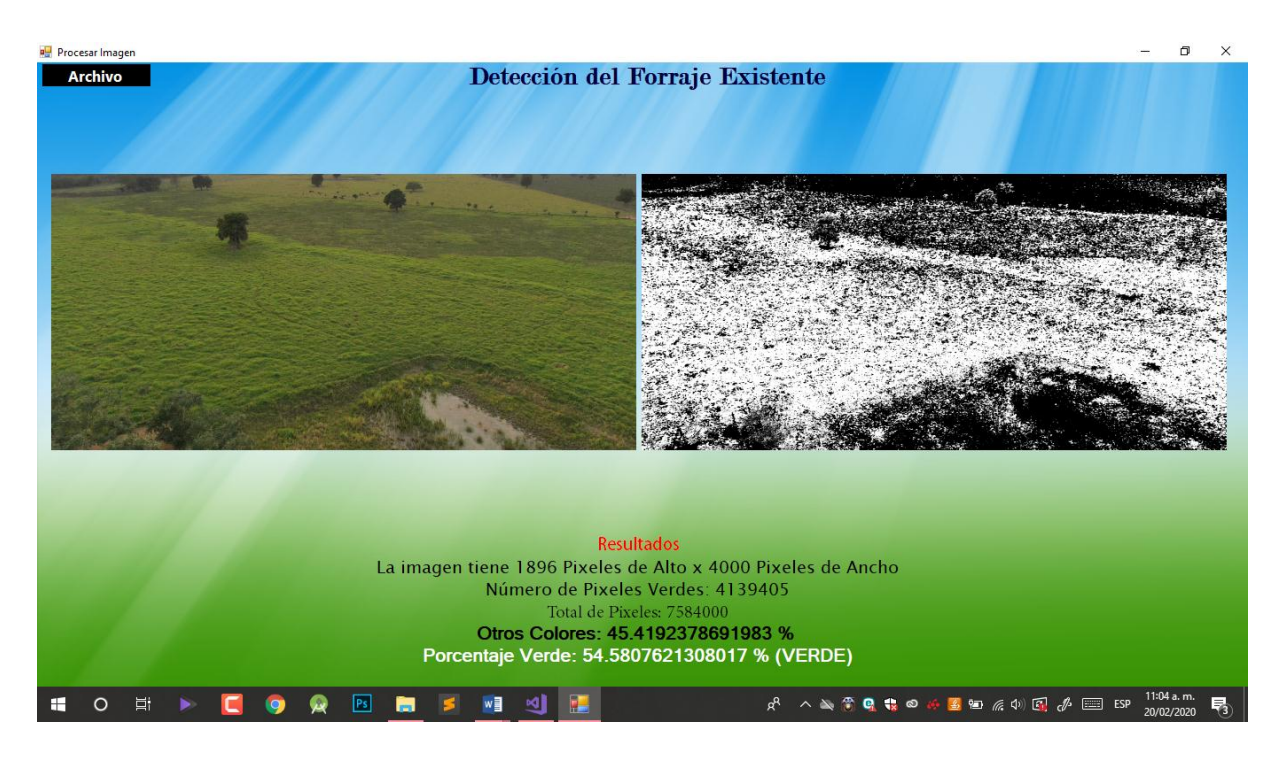

Figura 33.- Captura 9 de terreno.

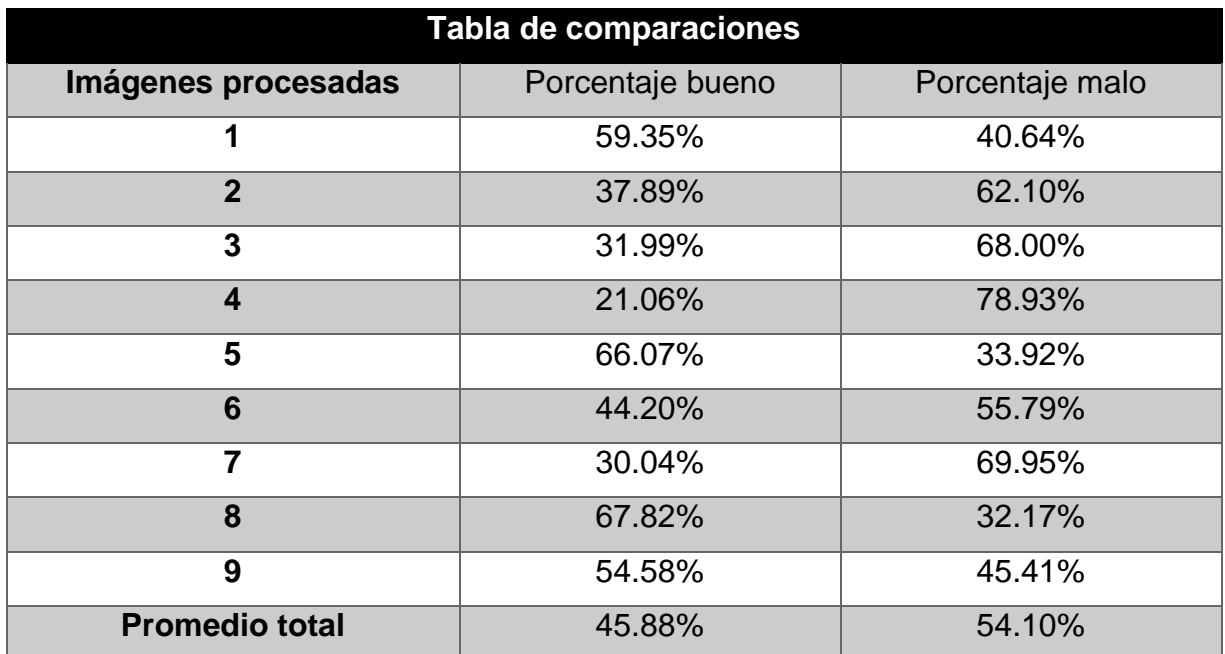

Figura 34.- Tabla de resultados.

<span id="page-51-0"></span>De acuerdo al análisis realizado de las imágenes, se obtiene un resultado aproximado de forraje verde en un 45% de existencia y un 54% de escasez en el terreno.

# **VI. Impacto Económico.**

#### <span id="page-52-1"></span><span id="page-52-0"></span>**Factibilidad Operativa.**

El uso del dron es inminente debido a que es una tecnología muy útil y ofrece una multitud de opciones, incluso para el uso personal. El problema radica cuando quienes los pilotan no han recibido ningún tipo de curso sobre el uso y manejo de los Drones o ignoran el manual de operación. Entonces surgen incidentes en cuanto al uso inadecuado del dron con respecto a las medidas de seguridad y a sobrevolar áreas prohibidas en donde pueden tener problemas legales.

La normativa contempla que no se necesita ser un piloto certificado si el uso del aparato no es profesional, sin embargo, para la aplicación y uso legal en esta área de estudio se deberá iniciar con una capacitación para alcanzar por lo menos un vuelo semiprofesional, además de practicar también las medidas de seguridad correctas.

También es muy importante conocer sus funciones y características, iniciando desde el control remoto hasta los detalles técnicos del dron. De esa forma se promueve un uso más responsable.

# <span id="page-53-0"></span>**Factibilidad Técnica.**

Los vehículos aéreos no tripulados involucran una gama amplia de tamaños, formas y funciones, controlados por sistemas de tierra (Control Remoto). Generalmente están hechos de materiales compuestos ligeros para reducir peso y aumentar la capacidad de maniobra. Además, la resistencia del material compuesto permite al dron sobrevolar altitudes muy elevadas. Normalmente están equipados con sistemas de posicionamiento global (GPS).

Es importante mencionar que para la aplicación de ésta tecnología en el tema de la detección de forrajes, se deben considerar las siguientes características:

- Pixeles efectivos en la cámara y modos de fotografía.
- Sistemas de archivo compatibles.
- Estabilizador, sensores y detección ultrasónica.
- Distancia máxima de transmisión en control remoto.
- Capacidad de batería del dron y control remoto en mAh.

A continuación, se presenta el dron que el Instituto Tecnológico de Huejutla ha destinado para llevar a cabo este proyecto, junto con las especificaciones técnicas y características a considerar.

<span id="page-53-1"></span>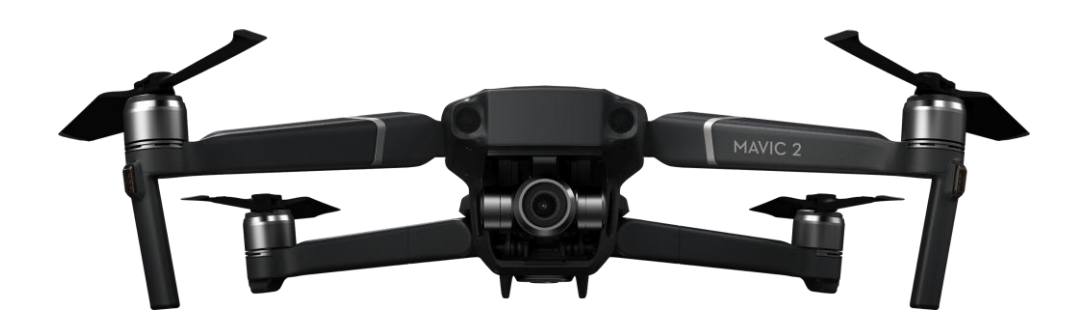

Figura 35.- DJI MAVIC 2 ZOOM

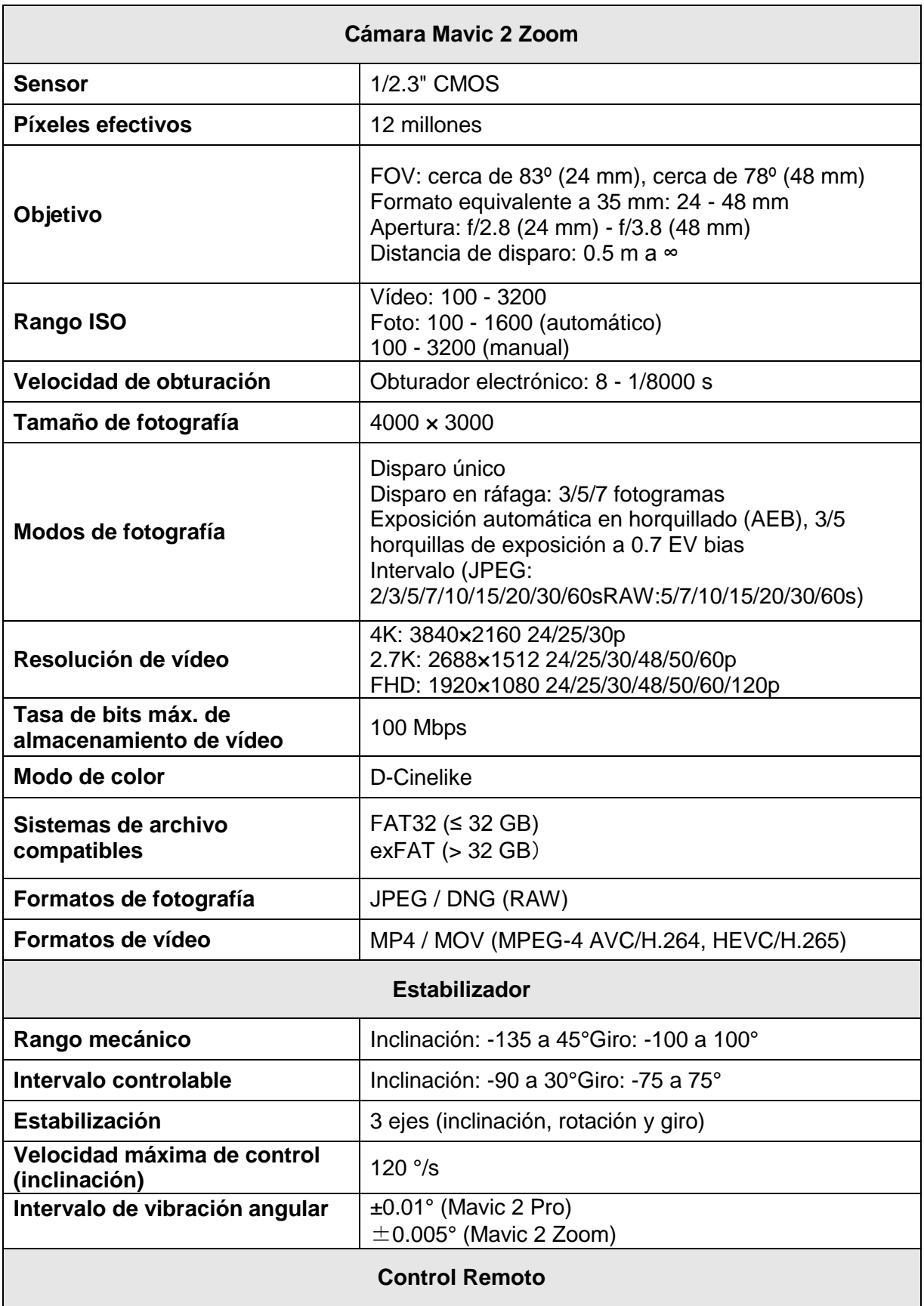

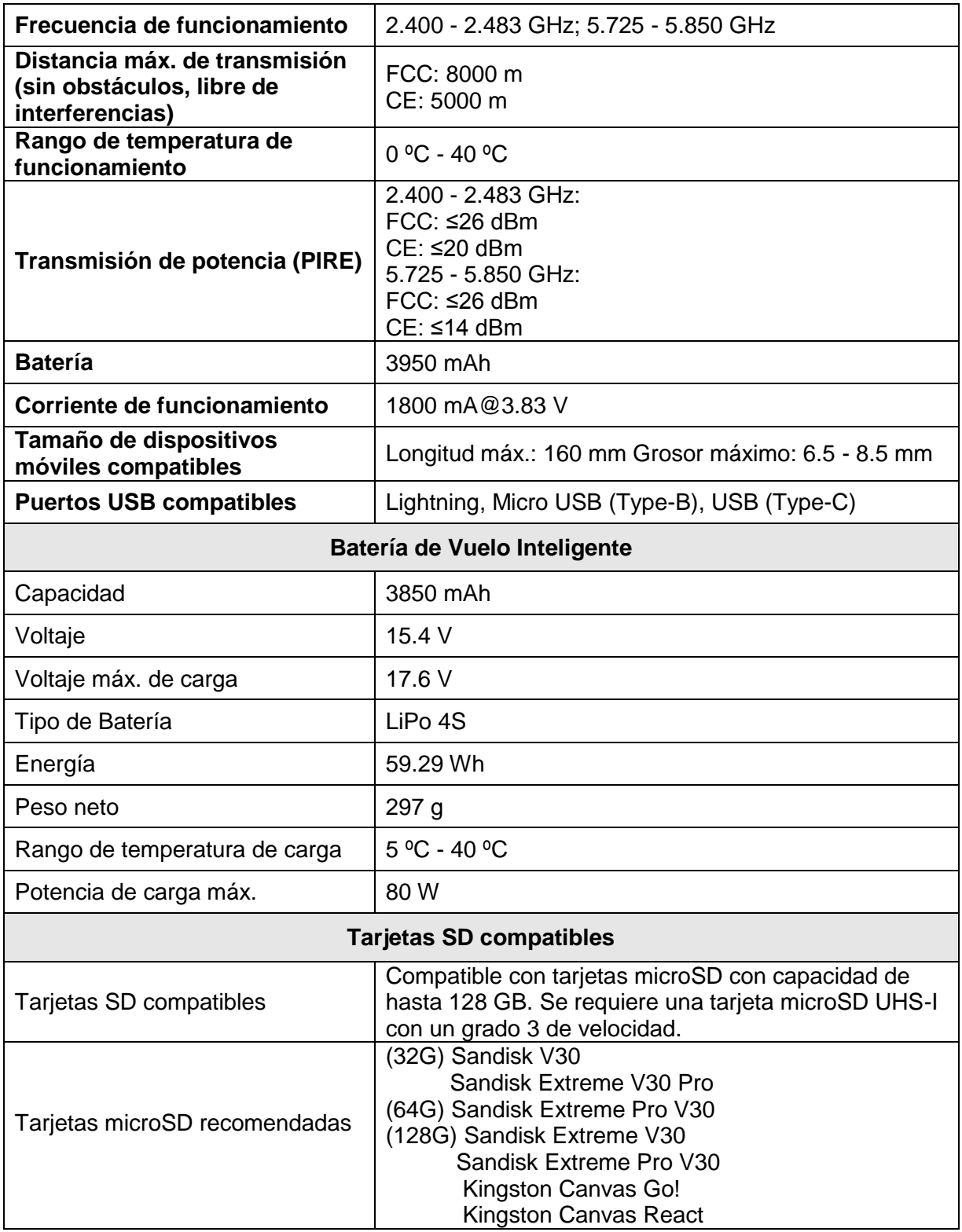

<span id="page-55-0"></span>Figura 36.- Tabla de especificaciones técnicas del dron DJI Mavic 2 Zoom

# <span id="page-56-0"></span>**Factibilidad Económica.**

El análisis de costos que se ha determinado incluye las herramientas de trabajo utilizadas en este proyecto, por lo tanto, cabe mencionar que es un costo único y propio, ya que, al ser un servicio que se pretende ofrecer, el costo dependerá del tiempo estimado de estos servicios.

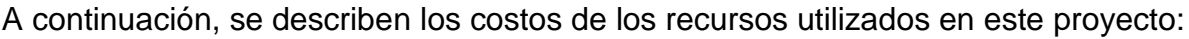

| <b>Recursos Tecnológicos</b> |                                                     |             |  |  |
|------------------------------|-----------------------------------------------------|-------------|--|--|
| <b>Hardware</b>              |                                                     |             |  |  |
| <b>Cantidad</b>              | Descripción                                         | Costo total |  |  |
| 1                            | Dron Dj Mavic 2 Zoom                                | \$45,000    |  |  |
| <b>Software</b>              |                                                     |             |  |  |
| <b>Cantidad</b>              | Descripción                                         | Costo total |  |  |
| 1                            | Licencia Microsoft Visual<br>Studio 2017 Enterprise | \$2,000     |  |  |

Figura 37.- Tabla de costos de recursos

<span id="page-56-1"></span>El costo del dron varía en cuestión de modelos y aplicaciones, ya que existen diversas versiones, para uso comercial y otros enfoques, el uso de un dron en este caso requiere de un vuelo profesional, por lo que cabe destacar que esta herramienta resulta costosa para un ganadero promedio, en tanto, se concluye que no es accesible el costo al cliente para su posesión. Para ello se opta en ofrecer un servicio accesible en donde no sea necesaria la compra de estas herramientas.

En la siguiente tabla se muestra el costo aproximado de los servicios que se realiza en un terreno a evaluar:

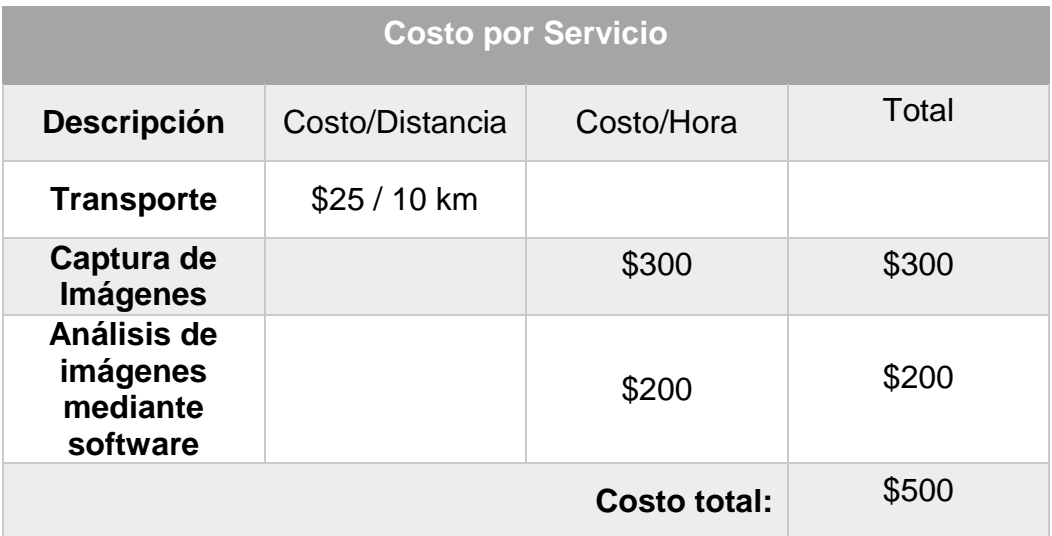

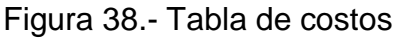

<span id="page-57-0"></span>El costo promedio del servicio dependerá de la extensión, dimensión y la distancia de la zona o terreno a evaluar.

En resumen, se estima que será aproximadamente de entre \$500 a \$1500 por hora de servicio.

#### **Conclusiones y recomendaciones.**

<span id="page-58-0"></span>Con el desarrollo y la implementación del proyecto se ha demostrado que se puede optimizar el tiempo y los costos de inspección con drones en los terrenos de interés. También se puede garantizar que el software de procesamiento de imágenes desarrollado para esta investigación es fácil de usar, funciona de manera correcta, realiza los análisis de forma rápida y eficaz.

En nuestra experiencia personal, se obtuvo conocimiento en el área de procesamiento de imágenes enfocado a la visión artificial y sus diferentes aplicaciones en la vida ordinaria, así como también del uso de vehículos aéreos no tripulados (vant) o drones que tienen una amplia funcionalidad en los diferentes sectores de trabajo y estudio. Mediante el trabajo en equipo se alcanzó los objetivos del proyecto gracias a la ardua investigación para la resolución de problemas presentados durante el desarrollo del proyecto.

Se recomienda al usuario final del software hacer un uso adecuado del mismo, para el procesamiento digital deberá capturar con anterioridad las imágenes procurando que sean de lo más profesional posible y con alta resolución para que el programa arroje resultados más exactos. Para ello se debe elegir un día con clima ideal y sin factores que dañen las imágenes. El programa deberá ser instalado en un ordenador que cumpla con los requisitos mínimos para poder ejecutar el software.

#### **Fuentes de Información.**

#### <span id="page-59-1"></span><span id="page-59-0"></span>**Bibliográficas.**

Escribano Rodríguez, J. A., Hernández Díaz-Ambrona, C. G., & Tarquis Alfonso, A. M. (2014). Selección de índices de vegetación para la estimación de la producción herbácea en dehesas. Pastos, 44, 6-18.

Esperanza, F., & Zerda, H. (2002). Potencialidad de los índices de vegetación Para la discriminación de coberturas forestales. Universidad Nacional de Santiago del Estero, Facultad de Ciencias Forestales, Santiago del Estero.

García, J. (2015). Estudio de Índices de vegetación a partir de imágenes aéreas tomadas desde UAS / RPAS y aplicaciones de estos a la agricultura de precisión., 78.

Gil, E. (2010). Situación actual y posibilidades de la Agricultura de Precisión.

Grigera, G; Oesterheld, M; Pacin, F. (2007) Monitoring forage production for farmers' decision makin. In Agricultural systems. 94. 637-648.

Hill, M; Donal, G; Hyder, M; Smith R. (2004). Estimation of pasture growth rate in the south west of Western Australia from AVHRR NDVI and climate data. In Remote Sensing of Environment (93). P 528-545.

Moderna, F. (2002). Analítica y Digital. José L. Lerma García-2002.

Phillips, R; Beeri, O; Scholljegerdes, E; Bjergaard, D; Hendrickson, J. (2009) Integration of geospatial and cattle nutrition information to estimate paddock grazing capacity in Northern US prairie. En Agricultural Systems (100). 72–79.

Ribeiro Gomes, K., Hernández López, D., Ballesteros González, R., & Moreno Hidalgo, M. (2015, June). Desarrollo de una Metodología para la Optimización del Flujo de Trabajo en la Adquisición y Tratamiento de Imágenes de Alta Resolución con Vehículos Aéreos no Tripulados. In *XXXIII CONGRESO NACIONAL DE RIEGOS. Valencia 16-18 junio de 2015*. Editorial Universitat Politécnica de Valencia.

Schowengerdt, R, R. (1997) Remote sensing: models and methods for image processing. En academic press. Tucson, Arisona: 522

Torres-Sánchez, J. P. Puesta a punto de un vehículo aéreo no tripulado (UAV) para detección de malas hierbas en fase temprana: resolución especial y latura de vuelo. (2013). XIV Congreso de la Sociedad Española de Malherbología, Valencia-España p. 43-47

#### <span id="page-60-0"></span>**Virtuales.**

Bendersky, D. (2011, 29 agosto). Disponibilidad de forraje. ¿Nos va a alcanzar el pasto que tenemos? Recuperado 18 noviembre, 2019, de: https://www.engormix.com/ganaderia-carne/articulos/disponibilidad-de-forrajet28969.html

GLI, el índice de vegetación alternativo para drones - Gis&Beers [Publicación en un blog]. (2019, 17 agosto). Recuperado 22 septiembre, 2019, de http://www.gisandbeers.com/gli-indice-de-vegetacion-alternativo-drones/

HEMAV. (2018, 20 febrero). Teledetección con drones Vs Teledetección satelital. Recuperado 19 noviembre, 2019, de: https://hemav.com/agricultura-de-precisionteledeteccion-satelital-vs-teledeteccion-con-drones/

INTA. (2018, 9 agosto). Drones para custodiar la disponibilidad forrajera. Recuperado 18 noviembre, 2019, de: https://www.infosudoeste.com.ar/notas/7624\_drones-paracustodiar-la-disponibilidad-forrajera

KEA Soluciones Aéreas. (2018, 19 junio). Tecnología RGB con drones - SERVICIOS PROFESIONALES CON DRONES. Recuperado 9 diciembre, 2019, de https://www.servicioscondrones.com/tecnologia-rgb-con-drones/

Melgar, R., & INTA. (s.f.). ¿Cómo andamos de pasto? Recuperado 19 noviembre, 2019, de: http://www.fertilizando.com/articulos/Como%20Andamos%20de%20Pasto.asp

Pino V., E. (2019, marzo). Los drones una herramienta para una agricultura eficiente: un futuro de alta tecnología. Recuperado 18 noviembre, 2019, de https://scielo.conicyt.cl/scielo.php?pid=S0718-34292019000100075

ValorCarne, & Rosenstein, L. (2019, 10 junio). Desarrollan nueva tecnología para aprovechar mejor el pasto. Recuperado 19 noviembre, 2019, de: https://www.valorcarne.com.ar/desarrollan-nueva-tecnologia-para-aprovechar-mejorel-pasto/

<span id="page-61-0"></span>**Anexos**

<span id="page-62-0"></span>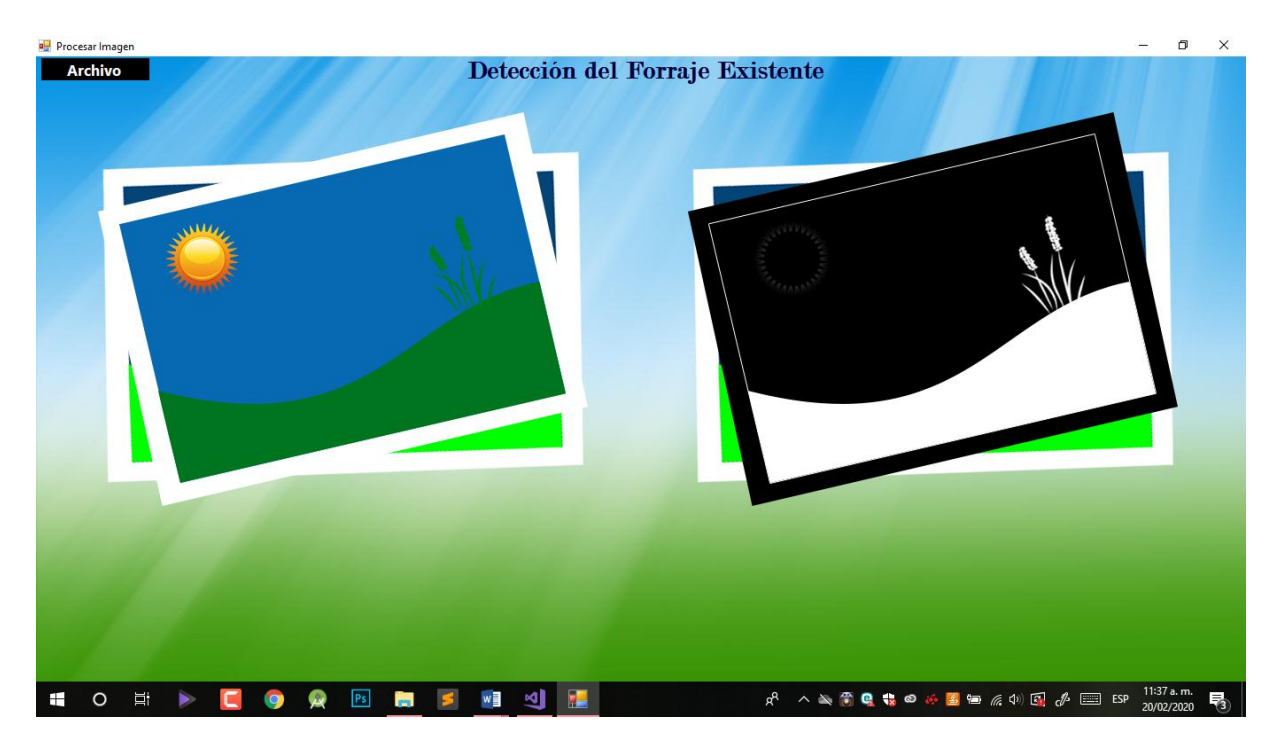

# **Interfaz gráfica y función principal**

<span id="page-62-1"></span>Figura 39.- Interfaz gráfica.

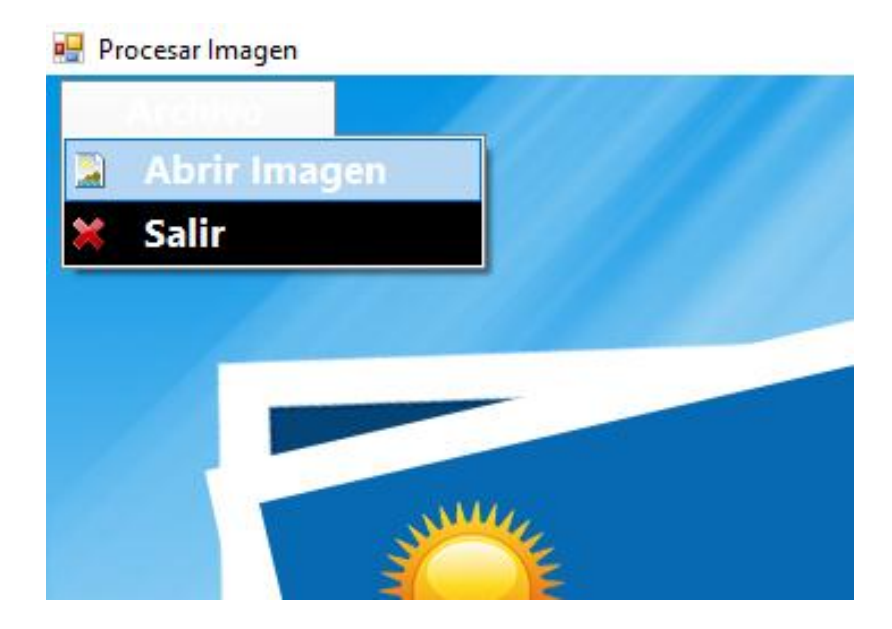

Figura 40.- Botón archivo.

<span id="page-62-2"></span>El botón permite abrir un pequeño menú con la opción de "abrir imagen" y "salir".

# **Código principal en C++.**

<span id="page-63-0"></span>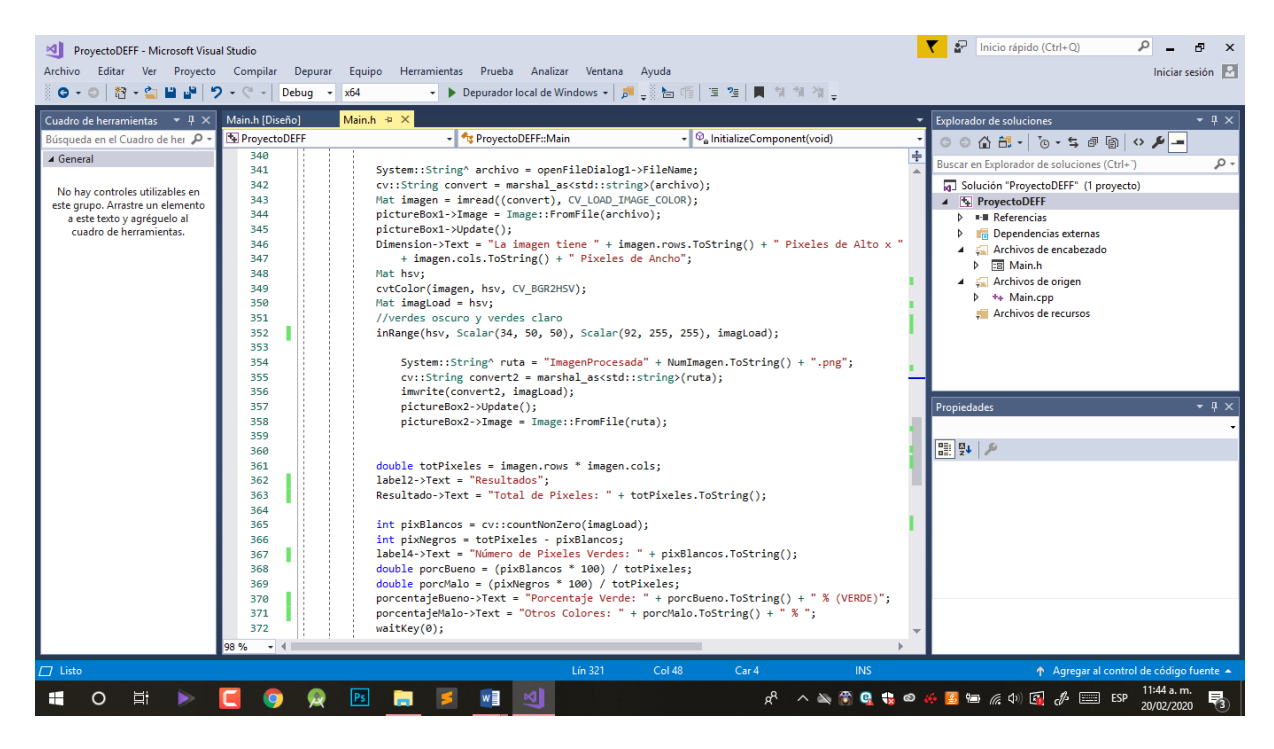

Figura 41.- Código del programa.

<span id="page-63-2"></span><span id="page-63-1"></span>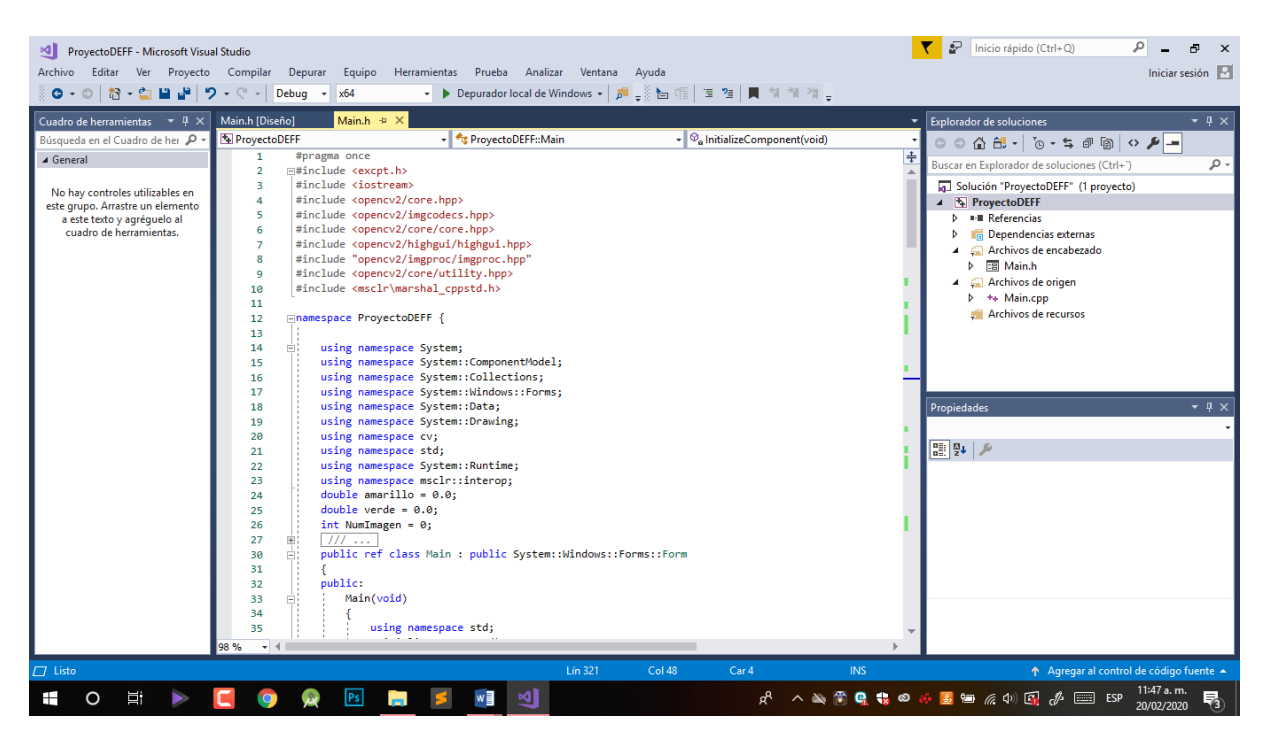

Figura 42.- Importación de librerías OpenCV.

### **Licencia de Visual Studio Enterprise 2017**

<span id="page-64-0"></span>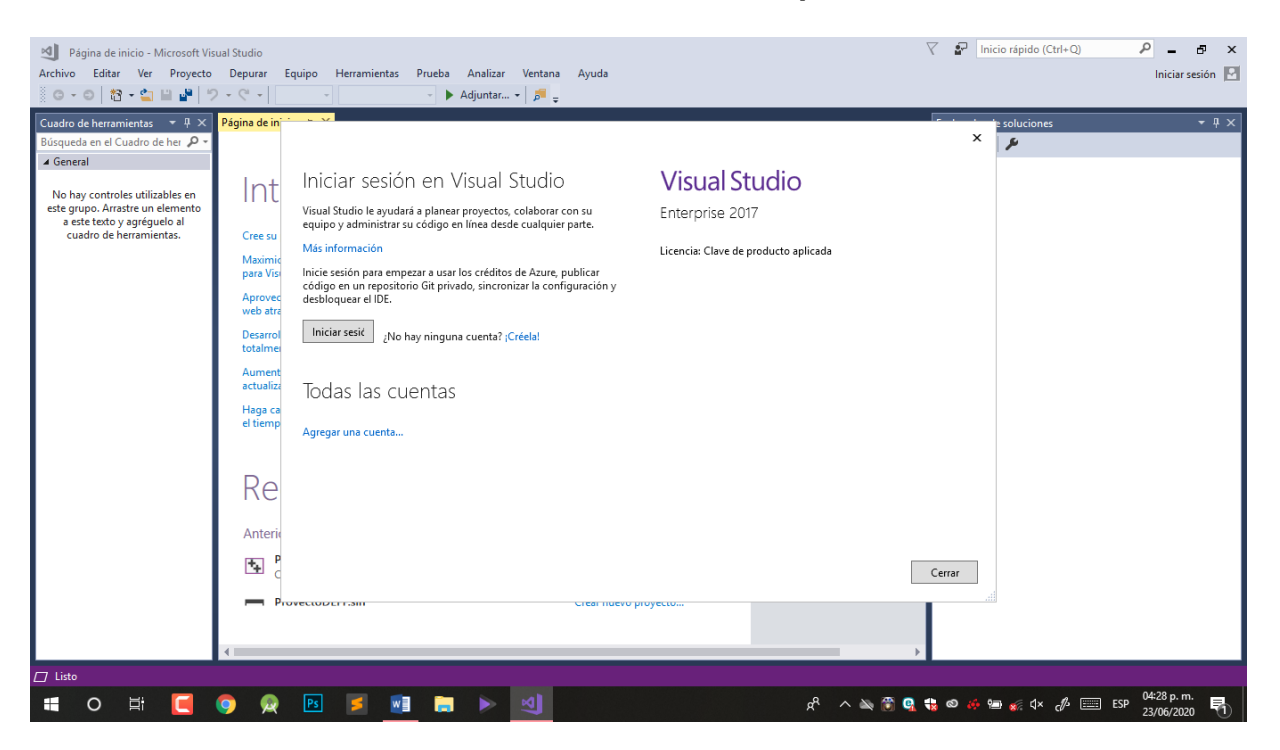

Figura 43.- Activación de software con clave de licencia permanente.

<span id="page-64-2"></span><span id="page-64-1"></span>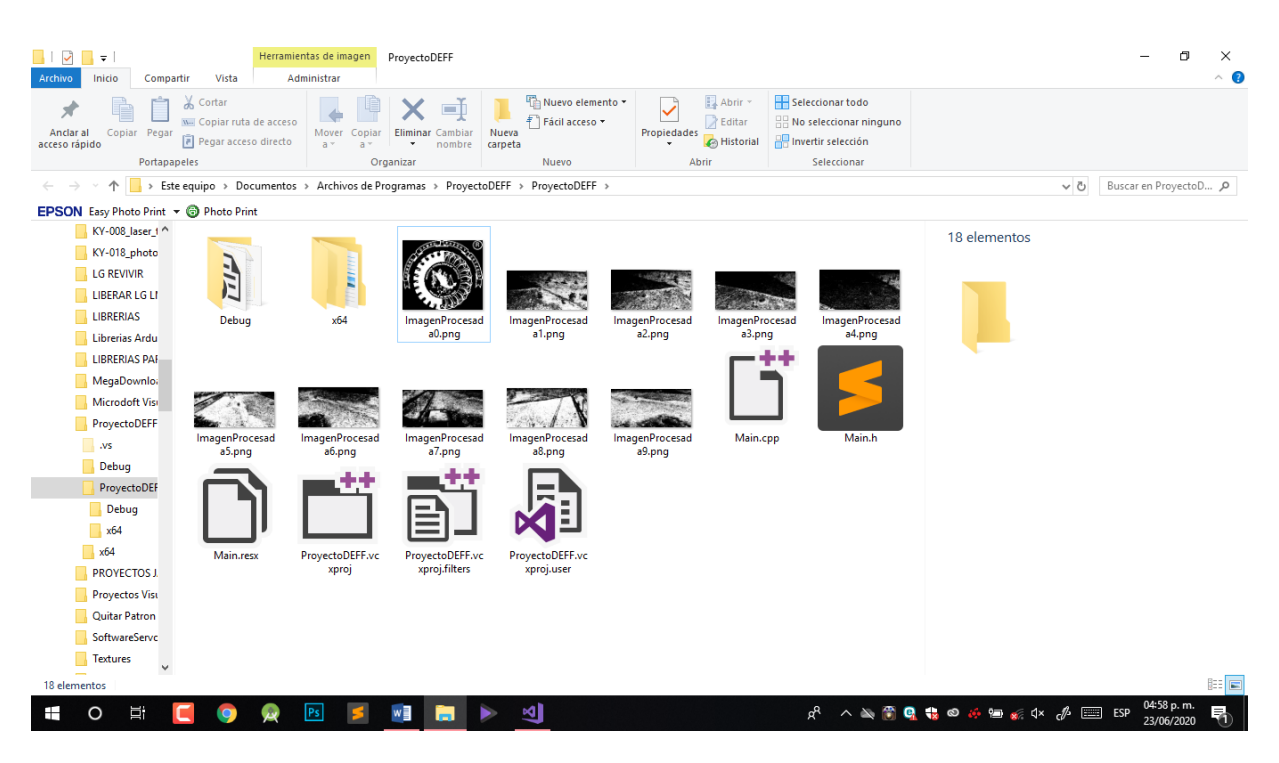

Figura 44.- Almacenamiento local de Imágenes procesadas

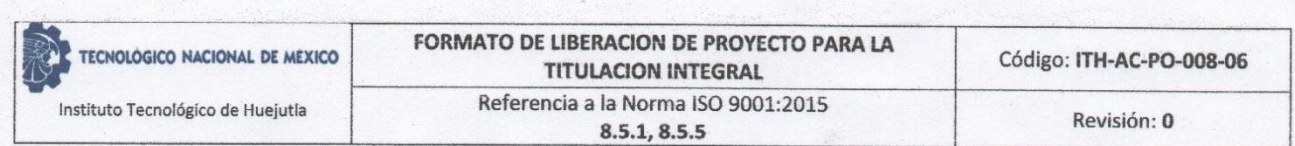

ANEXO XXXIII. FORMATO DE LIBERACION DE PROYECTO PARA LA TITULACION INTEGRAL

Huejutla de Reyes, a 4 de junio de 2020 Asunto: Liberación de Proyecto para la titulación integral

C. Blanca Flor Arguelles Arguelles Jefe(a) de la División de Estudios Profesionales PRESENTE

Por este medio informo que ha sido liberado el siguiente proyecto para la titulación integral:

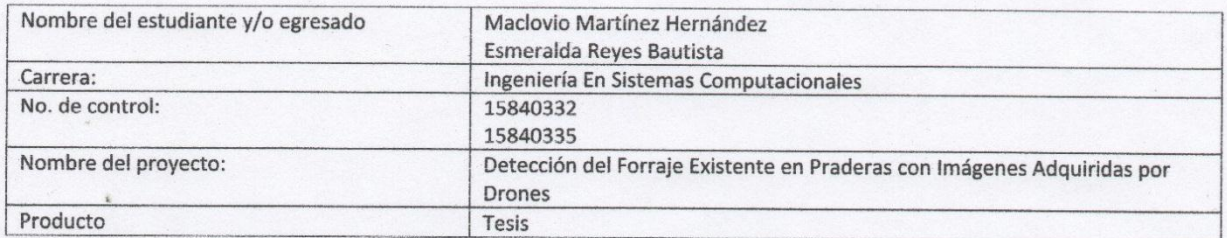

El Vocal Suplente para la presentación del Acto de recepción profesional será:

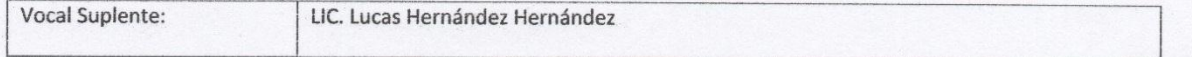

Agradezco de antemano su valioso apoyo en esta importante actividad para la formación profesional de nuestros egresados.

**S.E.P.** TECNOLÓGICO NACIONAL<br>DE MÉXICO Mández Cruz M Nombre with del (de la) Jefe (a) INST **ITUTO TECNOLÓGICO**<br>DE HUEJUTLA De Departamento Académico de: Sistemas y Computación EPART **ARACNI** DE IÓN M. EN C. Jose Manuel Romero Orta M. EN E. Silvestre Téllez Arguelles M. EN C. Leodegario Redondo Martínez Presidente Secretario Vocal

\*Solo aplica para el caso de tesis o tesina

c.c.p.-Expediente